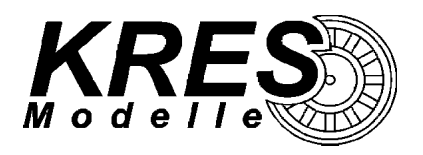

**[www.kres.de](http://www.kres.de/)  [info@kres.d](mailto:info@kres.de) e**

## **ACHTUNG**

# **Nur im spannungslosen Zustand des Gleises den Zug auf- / abgleisen bzw. die Waggons verbinden und trennen!**

## **Gebrauchsinformation FlexDec**®  **im VT 18.16**

## **Unser DCC-Decoder bietet Ihnen folgenden Funktionsumfang:**

- ➢ geräuscharme Motoransteuerung inkl. Lastregelung
- ➢ bis zu 63 getrennt schaltbare Lichtausgänge (13x VTa, 11x VMc, 6x VMd, 13x VTb) + (10x VMe1, 10x VMe2)
- ➢ alle Ausgänge sind einzeln dimmbar
- > die Ausgänge können frei auf die Funktionen "FL", "F1" "F28" gelegt werden
- ➢ automatische Analogmoduserkennung
- ➢ erweiterte Decoderadresse für Mehrfachtraktion
- ➢ Unterstützung der ABC-Technik : "Halt" (inkl. konstantem Bremsweg) und "Langsamfahrt"
- ➢ Unterstützung RailCom® V 1.2 : PoM, aktive Adressrückmeldung
- ➢ Komfortdimmung: Die Helligkeit, der an den Ausgängen angeschlossenen Beleuchtungen, lässt sich bequem per Fahrstufenregler einstellen.
- ➢ zahlreiche vorbildabhängige Effekte für einen realitätsnahen Bahnbetrieb:
	- ✗ automatische Abschaltung der Führerstandsbeleuchtung bei Fahrtantritt (nur Digitalbetrieb) inkl. konfigurierbarem Zeitfenster zum Wiedereinschalten der Führerstandsbeleuchtung
	- ✗ verschiedene Lichteffekte: Leuchtstoffröhrensimulation: Flackern, Starter, elektronisches Vorschaltgerät, Kombination der Ausgänge zu einer Leuchtstoffröhren-"Batterie"
	- ✗ Aufblenden / Abblenden
	- ✗ zufälliges Toilettenlicht
	- ✗ zufällige Raumbeleuchtung
	- ✗ Ausstellungsmodus
- ➢ S.U.S.I. Schnittstelle für den Anschluss eines Soundmodul / -decoder inklusive Aufnahme für einen Lautsprecher

## **Technische Daten:**

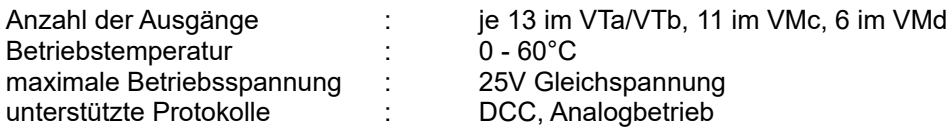

## **Auslieferungszustand:**

- ➢ Decoderadresse 3
- ➢ Lichtausgänge ungedimmt, außer Nebenräume
- ➢ Fahrgastsimulation aktiv

## **Ausgangsbelegung**

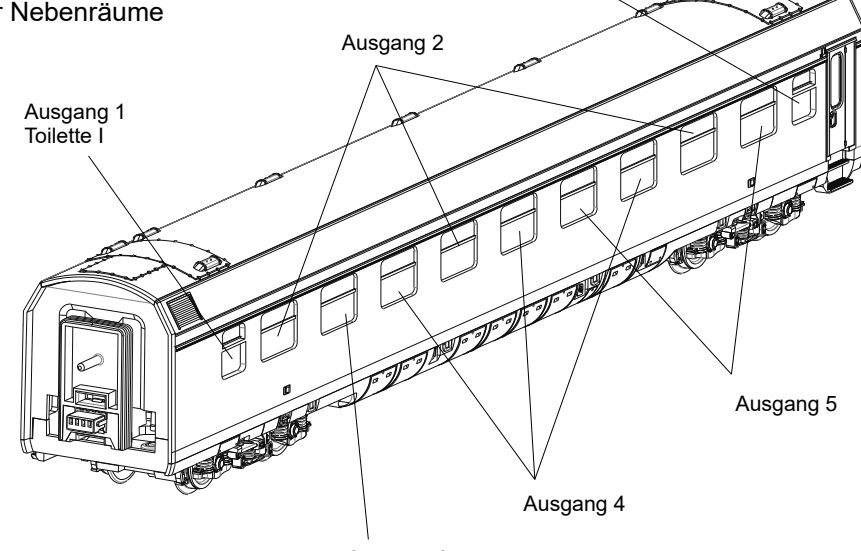

Ausgang 6 Toilette II

Ausgang 3

Voreinstellung für den Digitalbetrieb:

- ✗ FL : fahrtrichtungsabhängige Signalbeleuchtung VTa (Triebkopf vorn)
- ✗ F1 : fahrtrichtungsabhängige Signalbeleuchtung VTb (Triebkopf hinten)
- ✗ F2 : Aufblenden des unteren rechten weißen Signallichts Wenn Komfortdimmung aktiv: Aktivieren/Deaktivieren des Fahrreglers als Regler für die Komfortdimmung
- ✗ F3 : Innenbeleuchtung, Toilettenbeleuchtung gesamter Zug
- ✗ F4 : Rangieren *(Geschwindigkeit wird auf die Hälfte begrenzt für eine feinere Regelung. Wenn aktiv, kann eine Bremsstrecke auch bei "Rot" in Richtung Signal verlassen werden.)*
- ✗ F5 : Innenbeleuchtung Tagbetrieb Netz I: Betriebsräume, Personaltoilette, optionale Führerstände
- ✗ F6 : Innenbeleuchtung Nachtbetrieb Netz II: Abteile, Wandleuchten im Speiseraum, Küchenbeleuchtung, Toilettenbeleuchtung
- ✗ F7 : fahrtrichtungsabhängig nur Schlusssignal: VTa
- ✗ F8 : fahrtrichtungsabhängig nur Schlusssignal: VTb
- ✗ F9 : Falschfahrtsignal: fahrtrichtungsabhängige Signalbeleuchtung VTa (Triebkopf vorn)
- ✗ F10 : Falschfahrtsignal: fahrtrichtungsabhängige Signalbeleuchtung VTb (Triebkopf hinten)
- ✗ F14 : Fahrgeräusch der Lok
- $x$  F15 : Horn 2
- $x$  F16 : Horn 1
- ✗ F17 : Stationsansage
- ✗ F18 : Schaffnerpfiff kurz
- ✗ F19 : Ansage Abfahren (nur bei aktivierter F14)
- ✗ F20 : Schaffnerpfiff lang (nur bei aktivierter F14)
- ✗
- ✗ Analogbetrieb: FL, F1, F3 aktiv (siehe CV13 /14)

## **Bezug zum Original**

Wir haben bei der Belegung der Lichtausgänge große Sorgfalt darauf gelegt, das Original - soweit technisch möglich nachzubilden.

Die Signalbeleuchtung des Triebzuges lässt sich vorbildgerecht vorn (FL) und hinten (F1) getrennt voneinander schalten. Im Verbund mit einem zweiten VT18.16 ist nur die Beleuchtung an der Zugspitze und am Zugschluss zu aktivieren.

Bei der Deutschen Reichsbahn wurde tagsüber nur das Zugschlusssignal geführt. Das weiße Spitzensignal war am Tage üblicherweise aus. Zum Aktivieren des separaten Schlusssignals sind die Tasten F7 und F8 vorbelegt.

Der Triebzug hat ab Werk einen Abblendschalter. Der Lokführer kann damit bei Bedarf die untere rechte weiße Signalbeleuchtung auf- bzw. abblenden. Die Taste F2 ist dafür voreingestellt.

Aus dem Führerstand konnten die Verbraucher an den 2 Stromsammelschienen getrennt voneinander zugeschalten werden. Unterteilt wurde in Netz I und Netz II. Netz I war für den Tagesbetrieb vorgesehen und Netz II für den Nachtbetrieb. Um dies am Modell nachzubilden sind die Tasten F5 und F6 vorbelegt.

Das Licht in den einzelnen Abteilen ließ sich beim Vorbild separat abschalten. Für den Nachtbetrieb blieb zur Orientierung eine Restbeleuchtung (beim Vorbild Blaulichtlampen) aktiv. Außerdem gab es noch die Möglichkeit, die vorhandenen Leseleuchten einzuschalten.

Die Wagen mit Seitengang (VMc, VMd, VMe1, VMe2) sind im Modell dahingehend vorkonfiguriert. Ungefähr 2,5 Minuten nach dem Einschalten der Innenbeleuchtung, beginnen die Fahrgäste das Licht im Abteil ihren Bedürfnissen anzupassen.

Natürlich können Sie diese Fahrgastsimulation auch deaktivieren. Programmieren Sie dazu beim jeweiligen Wagen CV8 = 8. Alternativ lässt sich die Simulation auch von einer Funktionstaste abhängig machen, siehe CV254.

## **S.U.S.I. Schnittstelle**

Um auch entsprechende Fahrgeräusche und Signaltöne wiedergeben zu können, wurde der FlexDec® um die Funktion der S.U.S.I. Schnittstelle erweitert. An diese Schnittstelle können Soundmodule / -decoder verschiedener Hersteller angeschlossen werden.

Für die Kommunikation mit dem Soundmodul / -decoder werden die Zugriffe im Bereich CV897 bis CV1024 auf die S.U.S.I. Schnittstelle umgeleitet.

Zur sicheren Montage des Soundmodul / -decoder empfehlen wir ein doppelseitiges Klebeband mit einem PE-Schaum als Trägermaterial. Dieses Material kann auch kleine Unebenheiten (z.B. SMD Bauteile) ausgleichen, ohne an Klebekraft zu verlieren.

Bei der Montage des Lautsprechers, würden wir die gleiche Montageart wie beim Soundmodul / -decoder empfehlen. Als Ausnahme wäre nur der von uns vorgeschlagene Lautsprecher LS10x15 zu nennen. Für diesen Lautsprecher haben wir eine Montage an der Inneneinrichtung vorgesehen.

Für den Anschluss des Soundmodul / -decoder befinden sich auf der Oberseite der Leiterplatte entsprechende Lötflächen.

Welche Einstellungen an Ihrem S.U.S.I. Modul vorgenommen werden können, erfahren Sie aus der Betriebsanleitung zu Ihrem Modul. Die Anleitung zu dem von uns verbauten IntelliSound3 Modul (Artikel Nr. 32300) finden Sie hier unter [Uhlenbrock Bedienungsanleitungen](http://www.uhlenbrock.de/intern/20/1/deutsch).

*Hinweis: Bei dem Zugriff auf die CVs im Bereich der S.U.S.I. Schnittstelle während des Fahrbetriebes, kann es zur Beeinflussung des Fahrbetriebes kommen. Die Konfiguration sollte deshalb immer dann durchgeführt werden, wenn kein Fahrbetrieb vorliegt.*

*Achtung: Sollte das Soundmodul / -decoder selber nachgerüstet werden, verliert das Modell die Garantie auf die eingebaute Elektronik.*

Folgende Zuordnung der Lötflächen zu den Funktionen sind definiert:

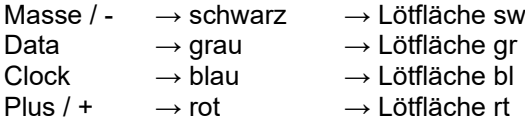

Die Farben für die Verbindung, entsprechen den im S.U.S.I. Standard definierten.

## **Montagevorschlag für ein S.U.S.I. Soundmodul / -decoder**

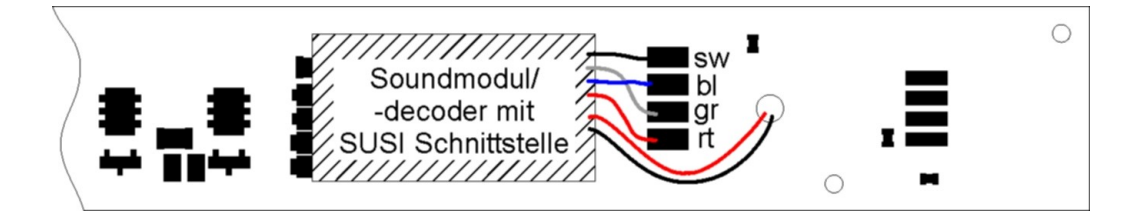

## **Ansicht von oben**

## **Programmierung**

Sie können den Decoder sowohl auf dem Programmiergleis als auch auf dem Hauptgleis (PoM) konfigurieren. Unterstützt werden die Modi: Direct CV, Address Only, Physical Register Mode, Paged Mode

Zur komfortablen Programmierung unterstützt der Decoder RailCom® V1.2. Damit ist das Auslesen der CV-Inhalte auch auf dem Hauptgleis möglich – vorausgesetzt die von Ihnen eingesetzte Zentrale unterstützt ebenfalls RailCom®.

*RailCom® ist ein eingetragenes Warenzeichen der Firma Lenz Elektronik GmbH*

Die einzelnen Wagen des VT 18.16 Triebzuges sind getrennt voneinander programmierbar bzw. auslesbar. Der Wechsel zwischen den Wagen erfolgt durch Änderung des Wertes in CV15.

CV Nummern die nur gültig sind wenn der (im Modell angetriebene) Mittelwagen VMd (CV15 = 0) ausgewählt wurde, sind in der jeweiligen Überschrift mit **(M)** gekennzeichnet.

CV Nummern die nicht explizit mit **(M)** gekennzeichnet sind, gelten für alle Wagen und werden deshalb hier nur einmal aufgeführt. Ausnahme: Die Werksvorgaben für die Funktionsmatrizen sind im Anhang für die einzelnen Wagen separat aufgeführt, da sich diese vom VMd unterscheiden.

Der gültige Wertebereich der CVs ist üblicherweise von 0 – 255. Es gibt Ausnahmen, dazu gehören z.B. die CV29 oder CV27 bei denen nur einzelne Bits verwendet / ausgewertet werden. Die Spalten der nicht benutzten Bits sind in den Tabellen ausgegraut.

Zusätzlich gibt es noch ein paar wenige CVs (z.B. CV55) bei denen tatsächlich der Wertebereich eingeschränkt ist, dies haben wir dann im da zustehenden Text vermerkt.

## **Programmierbeispiel**

Sie wollen den Effekt "zufälliges Toilettenlicht" im Maschinenwagen VTa ausprobieren.

Im Anhang auf Seite 25 finden Sie unter dem Abschnitt "CV159 bis CV171 – Effektauswahl ..." die CVs, welche für die Effektauswahl bei den Maschinenwagen zuständig sind. Für die Toilettenbeleuchtung (Ausgang 11) ist CV169 gültig. Dieser Wert soll nun im VTa auf 3 gesetzt werden.

- Setzen Sie CV 15 auf den Wert 2 um die Kommunikation auf den Maschinenwagen VTa umzuschalten.
- danach Schreiben Sie den Wert 3 in die CV 169

Der Wert in CV15 wird nicht automatisch auf 0 zurückgesetzt. Wenn Sie weitere Veränderungen an der Konfiguration des Maschinenwagens VTa vornehmen wollen, können Sie dies tun ohne erneut CV15 mit 2 zu beschreiben. Um wieder auf den (im Modell angetriebenen) Mittelwagen VMd zu wechseln, schreiben Sie in CV15 den Wert 0.

Bevor Sie CV15 wieder auf den Wert 0 setzen, können Sie natürlich auch mit der Anpassung der Lichteffekte in den anderen Wagen fortfahren.

Beispiel für einen weiteren Wagen:

Zum Leidwesen des Personals und der im Zug befindlichen Fahrgäste, ist im 2. Abteil des Speisewagens eine Leuchtstoffröhre defekt. Dies können Sie wie folgt nachstellen:

- Setzen Sie CV 15 auf den Wert 1 um die Kommunikation auf den Speisewagen VMc umzuschalten.
- danach Schreiben Sie den Wert 2 in die CV 168

## <span id="page-4-0"></span>**CV1 Decoderadresse (M)**

gültige Werte: 0 - 127 1 – 127 : einfache Decoderadresse im Digital-Betrieb (wenn CV29 Bit5 = "0") Vorgabe: 3

### <span id="page-4-9"></span>**CV2 Anfahrspannung (M)**

Sie können hiermit die minimale Spannung zum Anfahren des Zuges festlegen und beeinflussen damit direkt die Geschwindigkeit bei Fahrstufe 1. Vorgabe: 1

#### <span id="page-4-8"></span>**CV3 Beschleunigung (M)**

Stellen Sie hiermit die Verzögerung bis zum Erreichen der Maximalgeschwindigkeit ein. Je größer der Wert desto träger reagiert das Fahrzeug auf eine Geschwindigkeitserhöhung und umso länger wird der Weg bis das Modell die Maximalgeschwindigkeit erreicht hat. Vorgabe: 2

#### <span id="page-4-7"></span>**CV4 Bremsverzögerung (M)**

Hiermit stellen Sie die Verzögerung bis zum Erreichen des Stillstandes ein. Je größer der Wert desto träger reagiert das Fahrzeug auf eine Geschwindigkeitsverminderung. Ein hoher Wert entspricht dadurch einem langen Auslauf/Bremsweg. Vorgabe: 6

#### <span id="page-4-6"></span>**CV5 Maximale Motorspannung (M)**

Mit der maximalen Motorspannung nehmen Sie direkten Einfluss auf die erreichbare Höchstgeschwindigkeit des Modells.

Vorgabe: 251

### <span id="page-4-5"></span>**CV6 Mittlere Motorspannung (M)**

Mit dieser CV verändern Sie die Geschwindigkeitskennlinie im mittleren Bereich. Vorgabe: 84

#### <span id="page-4-4"></span>**CV7 Softwareversion des Decoders**

Mittelwagen VMd: 181, das bedeutet eine Version 1.81 Maschinenwagen VTa/VTb, Mittelwagen VMc, VMe: 8

#### <span id="page-4-3"></span>**CV8 Herstellerkennung**

Vorgabe: 58 (KRES GmbH)

#### <span id="page-4-2"></span>**CV13 aktive Funktionen F1-F8 im Analogbetrieb (M)**

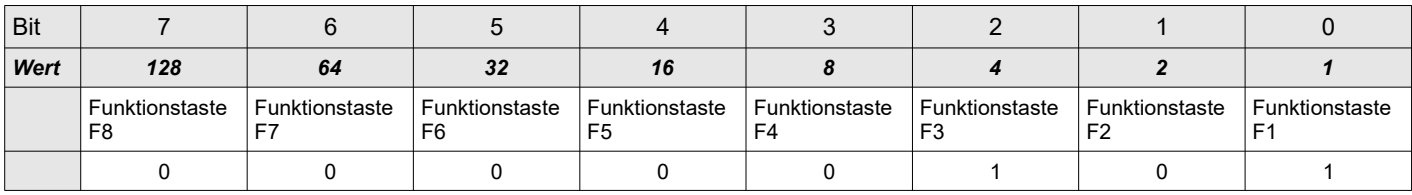

Wert:  $0 = Aus, 1 = An$ , Vorgabe: 5

## <span id="page-4-1"></span>**CV14 aktive Funktionen FL, F9-F14 im Analogbetrieb (M)**

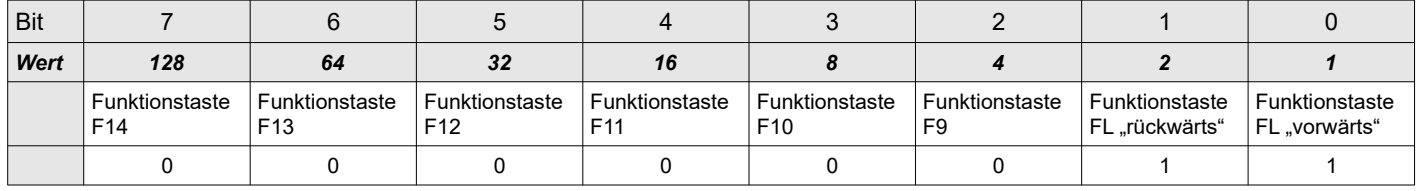

Wert:  $0 = Aus$ ,  $1 = An$ , Vorgabe: 3

#### <span id="page-5-1"></span>**CV15 Wagenauswahl für die Programmierung**

Der Inhalt dieser CV legt fest, mit welchem Wagen im Programmiermodus kommuniziert wird:

Grundeinheit:

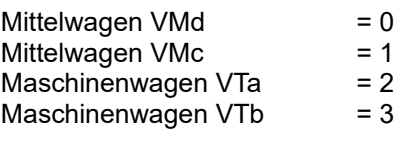

Ergänzungswagen:

Einheitsmittelwagen VMe1  $= 4$  $Einheitsmittelwagen VMe2 = 5$ 

Vorgabe: 0

## <span id="page-5-0"></span>**CV17 / 18 Erweiterte Decoderadresse (M)**

Die erweiterte Decoderadresse, umgangssprachlich auch als "lange" Decoderadresse bezeichnet, ermöglicht die Verwendung eines deutlich größeren Adressbereichs für DCC-Decoder. Theoretisch können hiermit bis zu 10239 verschiedene Decoderadressen vergeben (0 bis 10239) werden. Die meisten Zentralen schränken allerdings die Nutzung des Bereichs auf 100 – 9999 bzw. 128 - 9999 ein. Weiterhin existieren Zentralen die nur einen kleinen Funktionsumfang haben und die erweiterte Decoderadresse gar nicht unterstützen.

*Hinweis: Moderne Digitaltzentralen unterstützen Sie beim Festlegen der erweiterten Decoderadresse, sodass Sie die Umrechnung für CV17/18 nicht selbst vornehmen müssen. Nähere Informationen entnehmen Sie bitte der Bedienungsanleitung zu der von Ihnen verwendeten Zentrale.*

Da der erweiterte Adressbereich den maximalen Umfang einer CV überschreitet, ist der erweiterte Adressbereich in mehrere Abschnitte unterteilt. Jeder Abschnitt umfasst 256 Adressen.

In die CV17 wird der gewünschte Abschnitt eingetragen und in CV18 die im gewählten Abschnitt mögliche Adresse. Die gültigen Werte für CV17 (Abschnitte) sind allerdings nicht 0 – 39, wie man vermuten könnte, sondern 192 – 231.

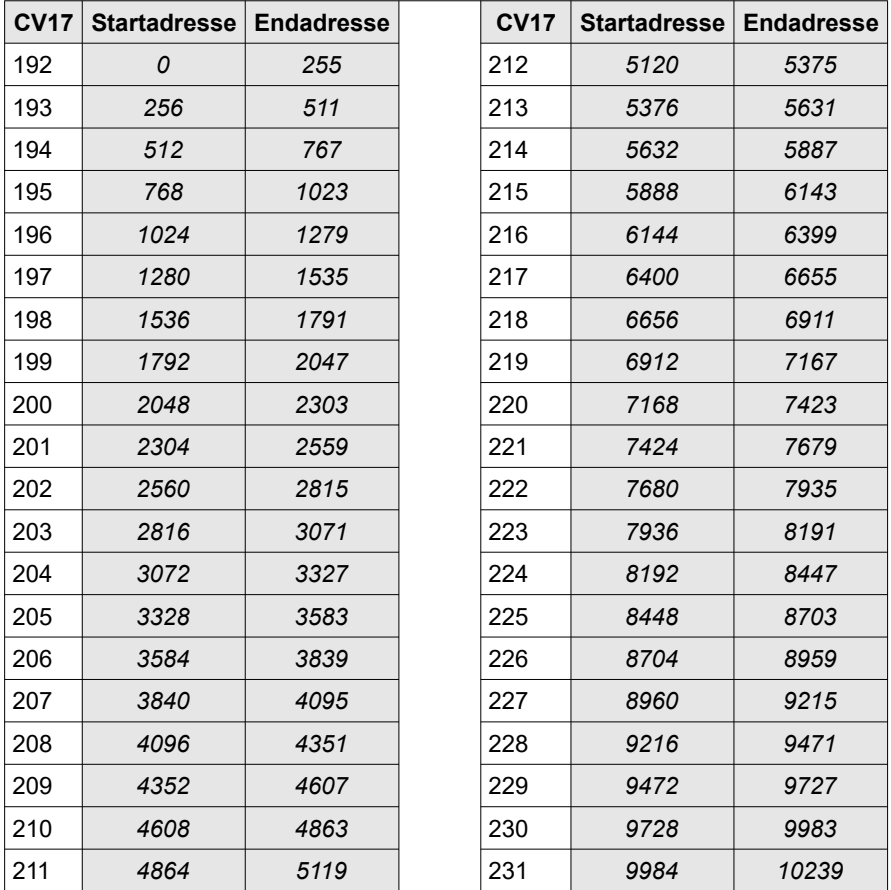

Die erweiterte Decoderadresse wird errechnet, in dem die Startadresse des mit CV17 gewählten Bereiches und der Wert in CV 18 addiert werden.

*Beispiel:* Inhalt von CV17 = 194 Inhalt von CV18 = 116

Die Startadresse des Bereichs ist 512.

 $512 + 116 = 628$ 

Die erweiterte Decoderadresse wäre damit 628.

#### Wie werden für eine beliebige erweiterte Adresse die Werte für CV17 u. 18 berechnen?

Die gewünschte Adresse lautet zum Beispiel 6284. Beginnen Sie mit der Bereichsauswahl. Suchen Sie aus der Tabelle den Bereich heraus, der den gesuchten Wert beinhaltet.

6144 **<=** 6284 **<=** 6399

Für dieses Beispiel ist es der Bereich "6144 – 6399", da die Zahl 6284 größer als 6144 und kleiner als 6399 ist. Der Wert der in CV17 geschrieben werden muss ist deshalb 216.

Um den zusätzlich benötigten Wert für CV18 zu bestimmen, muss die Differenz zwischen der Startadresse des gefundenen Bereichs und der von Ihnen gewünschten Adresse gebildet werden.

#### $6284 - 6144 = 140$

Die ermittelte Differenz 140 tragen Sie bitte in CV18 ein. Damit ist die erweiterte Adresse 6284 festgelegt. Um die erweiterte Adresse nutzen zu können muss diese im Decoder noch aktiviert werden. Dafür ist das Bit5 als Schalter in der CV29 vorgesehen.

Zur Aktivierung der erweiterten Decoderadresse muss Bit5 in CV29 auf 1 gesetzt werden. Ist das Bit5 in CV29 auf 0 gesetzt wird die normale Adresse aus CV1 verwendet.

Vorgabe: CV17 = 192, CV18 = 128 (entspricht Adresse 128 wenn CV29 Bit5 = "1")

## <span id="page-6-1"></span>**CV19 Mehrfachtraktionsadresse (Consist Address) (M)**

Um mehrere Fahrzeuge gemeinsam zu steuern, können Sie deren Decoder zu einer Mehrfachtraktion kombinieren. Danach lässt sich die Traktion über die hier festlegbare Adresse bedienen. Es stehen dafür die Adressen 1- 127 zur Verfügung. Wünschen Sie, dass sich der Motordecoder entgegengesetzt der üblichen Fahrtrichtungsvorgaben verhält, addieren Sie 128 zur gewünschten Adresse hinzu (bzw. setzen Sie Bit7 in CV19 auf 1).

- Beispiel 1: Die gewünschte Mehrfachtraktionsadresse ist 15. Schreiben Sie dazu den Wert 15 in die CV 19  $\rightarrow$  CV19 = 15
- Beispiel 2: Die gewünschte Adresse für die Mehrfachtraktion ist 10, aber die Fahrtrichtungen sollen vertauscht werden. Addieren Sie 128 zur Adresse 10 hinzu und Schreiben die daraus resultierende Summe 138 in die CV 19  $\rightarrow$  CV19 = 138

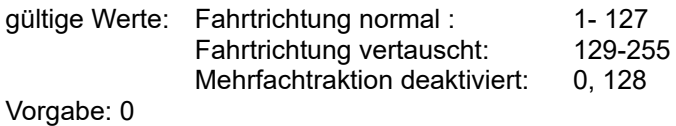

*Hinweis: Wenn sich der Motordecoder im Mehrfachtraktionsmodus befindet und Sie den gesamten Zug per Mehrfachtraktionsadresse steuern, reagiert er nur auf Geschwindigkeits- und Richtungswechsel. Die Funktionen "FL" und "F1-F15" lassen sich in diesem Modus nur Ein-/Ausschalten wenn Sie den Motordecoder auf seiner eigenen Decoderadresse ansprechen.*

*Um dieses Verhalten zu ändern können Sie jede einzelne Funktion von der Decoderadresse auf die Mehrfachtraktionsadresse verlagern, indem Sie die entsprechenden Bits in CV21/CV22 bzw. CV50 aktivieren. Der Motordecoder reagiert dann nur noch auf der Mehrfachtraktionsadresse auf die verlagerten Funktionen.* 

*Achtung : Eine eventuell in CV19 eingetragene Traktionsadresse (Bit0-Bit6) wird ignoriert, solange Bit0 in CV50 auf 1 gesetzt ist. Wenn Bit7 in CV19 auf 1 gesetzt ist, wird das Vertauschen der Fahrtrichtung in einer Mehrfachtraktion veranlasst, unabhängig davon ob die "kurze" oder "lange" Mehrfachtraktion ausgewählt ist!*

## <span id="page-6-0"></span>**CV21 aktive Funktionen F1-F8 innerhalb der Mehrfachtraktion (M)**

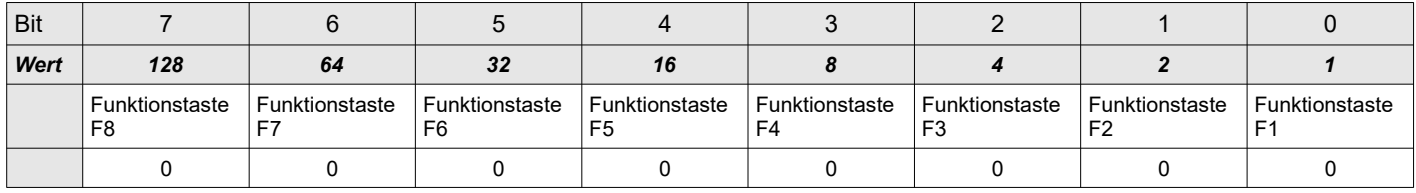

Wert:  $0 = Aus, 1 = An$ ; Vorgabe: 0

## <span id="page-7-2"></span>**CV22 aktive Funktionen FL, F9-F14 innerhalb der Mehrfachtraktion (M)**

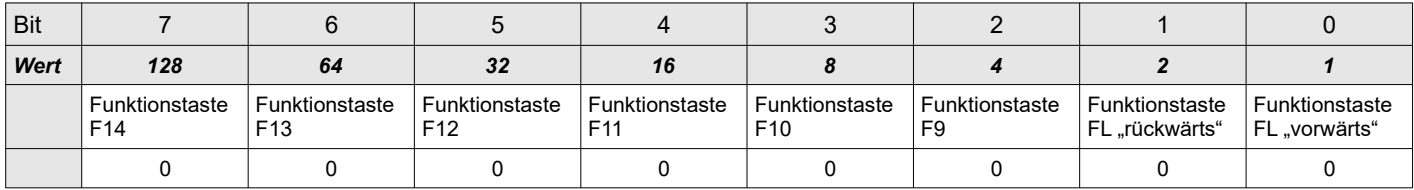

Wert:  $0 = Aus, 1 = An$ , Vorgabe: 0

#### <span id="page-7-1"></span>**CV27 Bremsstrecken (M)**

Der Decoder beherrscht "Langsamfahrt" und das automatische Anhalten vor einem rot zeigendem Signal. Sie benötigen dazu ein Bremsmodul mit ABC-Technik welches die Symmetrie des Gleissignals abhängig vom Signalzustand verändert.

Alternativ können Sie auch einen Selbstbau mit antiparallel geschalteten Dioden dazu verwenden um dem Zug das "Halt" zu signalisieren.

Typischerweise werden die Module so verbaut, dass die in Fahrtrichtung zum Signal führende rechte Schiene vom Bremsmodul aktiv beeinflusst wird. Deshalb ist CV27 = 1 zu setzen, wenn der Zug auf "Halt" oder "Langsamfahrt" eines ABC-Bremsmoduls reagieren soll.

Sollten bei Ihnen die Gleisseiten entgegengesetzt verdrahtet sein, setzen Sie stattdessen CV27 = 2. Ist CV27 = 3 reagiert der Zug immer auf den Signalzustand, egal von welcher Seite er sich dem Signal nähert.

Damit der Zug auch rechtzeitig vor dem roten Signal zum stehen kommt, ist ab Werk der konstante Bremsweg aktiv. Mit Hilfe von CV57 können Sie die Länge des Bremsweges beeinflussen oder bei Bedarf den konstanten Bremsweg deaktivieren. Die einzuhaltende Maximalgeschwindigkeit bei Langsamfahrt ist in CV56 veränderbar.

Reagiert der Zug nur unregelmäßig auf den Signalzustand, beachten Sie bitte auch die Hinweise und Einstellmöglichkeiten in CV253.

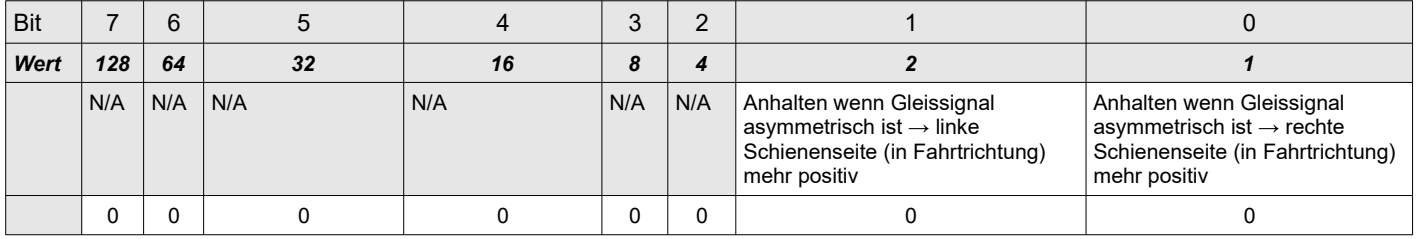

Vorgabe: 0

## <span id="page-7-0"></span>**CV28 RailCom® Konfiguration (M)**

Wenn RailCom in CV29 aktiviert ist, sendet der Decoder standardmäßig seine aktuelle Fahradresse in der RailCom-Lücke auf das Gleis. So können am Gleis angeschlossenen RailCom-Besetztmelder nicht nur melden, dass ein Abschnitt belegt ist, sondern auch feststellen durch welchen Zug dies geschieht.

Innerhalb einer Mehrfachtraktion sollte möglichst nur ein Decoder die aktuelle Adresse des Zuges aussenden. Um dies zu gewährleisten, können Sie Kanal 1 bei den "überflüssigen" Decodern abschalten indem Sie in CV28 Bit0 = 0 setzen.

Kanal 2 wird u.a für Rückmeldungen an die Zentrale benutzt und ist die Voraussetzung für das Auslesen per PoM.

*Achtung: Sobald Sie das Bit4 = 1 setzen, wird der Decoder auch auf die reservierte Programmieradresse 253 reagieren. Eine eventuell aktive Traktionsadresse wird durch das Einschalten dieses Bits deaktiviert. Hierbei handelt es sich um die Vorbereitung für eine zukünftige RailCom-Funktionalität, welche derzeit noch nicht in den erhältlichen Zentralen umgesetzt ist. Wir empfehlen daher, dieses Bit immer 0 zu setzen.*

Diese Einstellungen werden wirksam, wenn in CV29 Bit3 = 1 gesetzt ist.

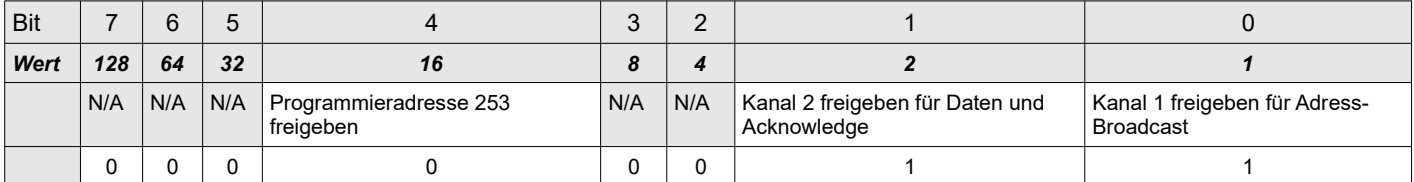

Wert:  $0 = Aus, 1 = An$ , Vorgabe: 3

#### <span id="page-8-1"></span>**CV29 Allgemeine Konfiguration (M)**

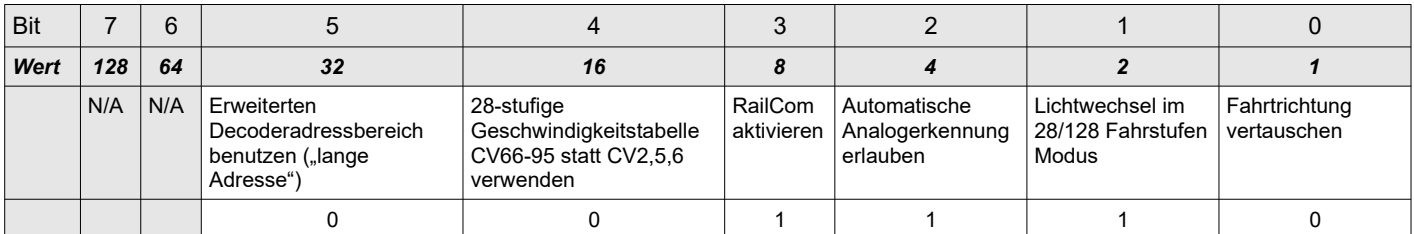

Wert:  $0 = Aus, 1 = An$ , Vorgabe: 14

## <span id="page-8-0"></span>**CV31 / 32 Seiten-Index für die CVs 257 – 512**

Die NMRA sieht vor, dass der Bereich von CV257 bis 512 mehrfach belegt sein kann. Dieser Bereich umfasst 256 mögliche CVs und wird zu einer sogenannten Seite (Page) zusammengefasst. Der Wechsel ("Umblättern") zwischen den Seiten erfolgt über den Index (CV31/CV32).

Aufgrund des Umfanges der maximal möglichen Seiten, erstreckt sich der Index über 2 CVs, wobei CV31 die Bits 15 – 8 und CV32 die Bits 7 – 0 enthält.

Ab Werk ist der Index auf 4096 gestellt, damit Sie die CVs 257 – 308 für die Funktionsmatrizen F16 bis F28 ohne Änderungen des Indexes erreichen können.

*Hinweis: Um die Kompatibilität mit RailCom® V1.2 sicherzustellen, ist der Index verstellbar ausgeführt. Wir können daher nicht 100%ig ausschließen, dass zukünftige Zentralen den Index, für den Nutzer unbemerkt, umprogrammieren. Bevor Sie Programmiervorgänge auf die CVs 257* – *308 tätigen, empfehlen wir daher im Zweifelsfall den Zustand von CV31 u. CV32 zu prüfen und gegebenenfalls auf die hier genannten Vorgaben zu setzen.*

Vorgabe : CV31=16, CV32=0 (entspricht 4096)

## <span id="page-9-1"></span>**CV33 - CV49 Funktionsmatrix VMd (enthält Antrieb)**

Die verwendete Matrix weicht bei F4 - F12 von der NMRA Empfehlung ab, damit Sie alle vorhandenen Ausgänge frei auf die Funktionen legen können und somit ein realitätsnaher Bahnbetrieb möglich wird.

Die hier veranlassten Einstellungen für "F1 – F15" (CV35-CV49) gelten nur für die Fahrtrichtung "vorwärts". Für die Fahrtrichtung "rückwärts" gelten die Einstellungen aus der "erweiterten Funktionsmatrix" (CV129-CV158).

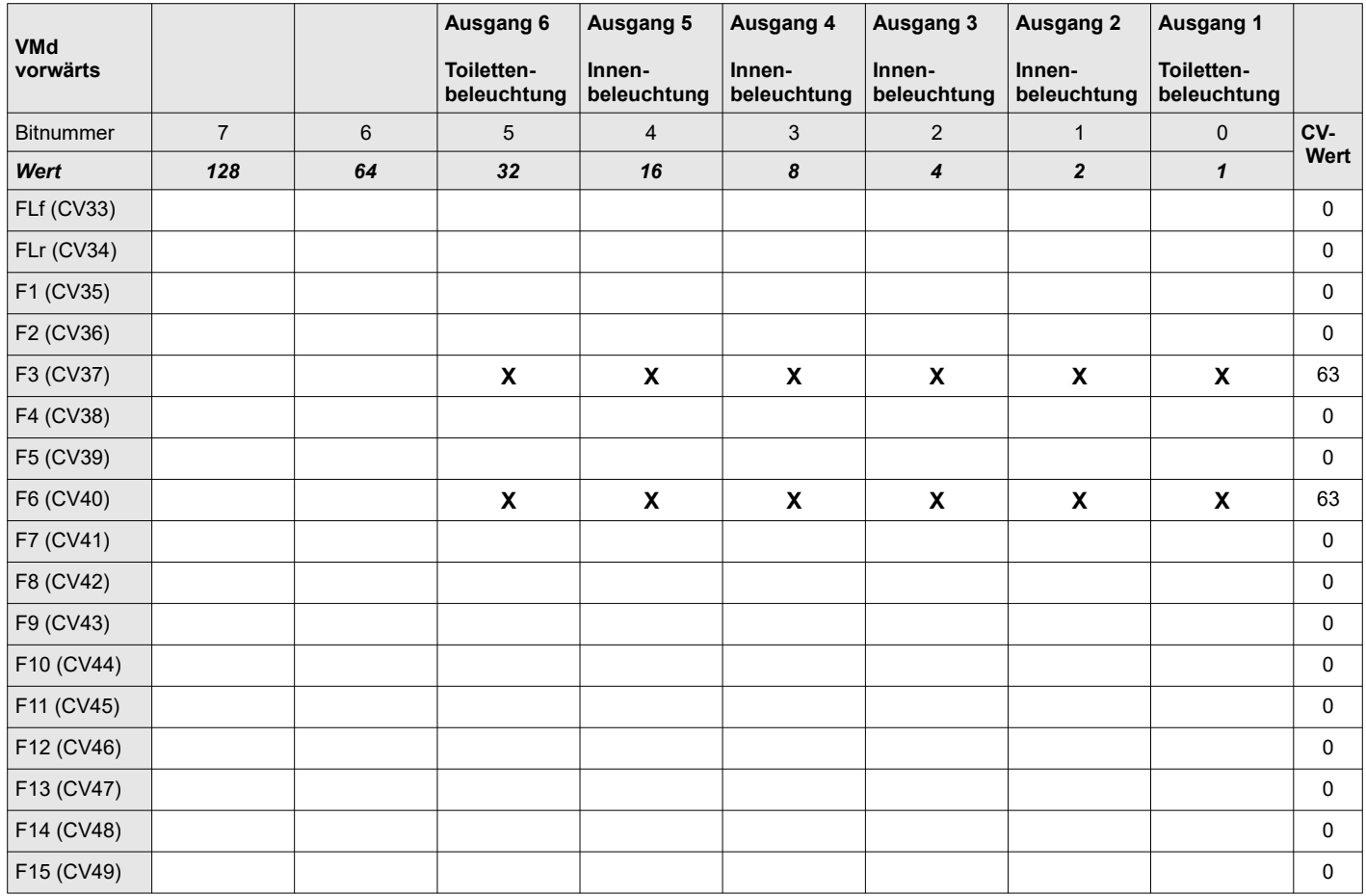

*Das "***X***" zeigt die im Auslieferungszustand auf 1 gesetzten Bits*

## <span id="page-9-0"></span>**CV 50 Lichtkonfiguration (M)**

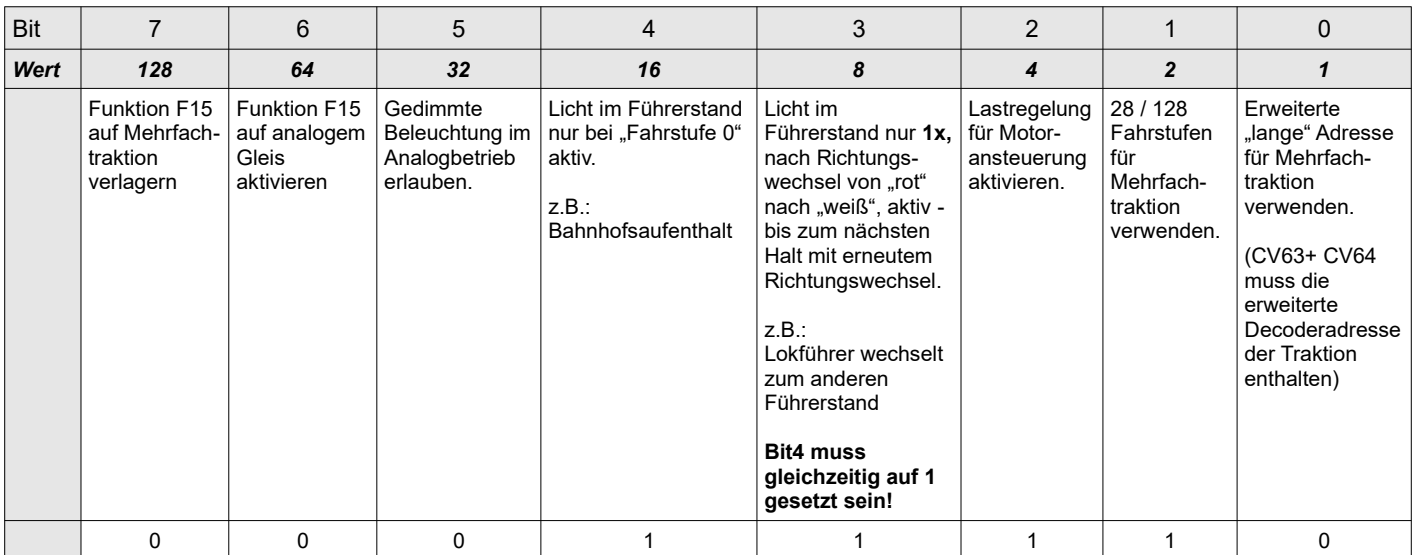

Wert:  $0 = Aus, 1 = An$ , Vorgabe: 30

*Hinweis: Sollte es bei Ihnen zu einem Pumpen/Schwanken der Beleuchtung im Analogbetrieb kommen, deaktivieren Sie bitte die Dimmung im Analogbetrieb indem Sie Bit5 auf 0 setzen. Dies stellt keinen Mangel des Decoders dar, sondern ist auf eine unzureichend stabilisierte Gleichspannung am Gleis zurückzuführen.*

## **CV50 Automatische Abschaltung der Führerstandsbeleuchtung bei Fahrtantritt (M)**

Die automatische Abschaltung bezieht sich auf den gesamten Zug. Je nach Typ des Fahrzeugs können beim Vorbild 1, 2 oder auch gar keine Führerstände vorhanden gewesen sein. Zusätzlich lässt sich nachbilden, wenn beim Vorbild das Abschalten der Führerstandsbeleuchtung nicht zum kompletten Abdunkeln führte, sondern z.B. noch ein Teil des Innenraumlichtes in den Führerraum hereinschien.

Um dies zu ermöglichen besitzt jeder Wagen eine zusätzliche Konfigurationsmöglichkeit in CV239. Ist in einem Wagen der Wert von CV239 = 0, wird sich die Abschaltung auf diesen Wagen nicht auswirken.

Im folgenden Beispiel wird davon ausgegangen, dass CV239 = 3 gesetzt ist.

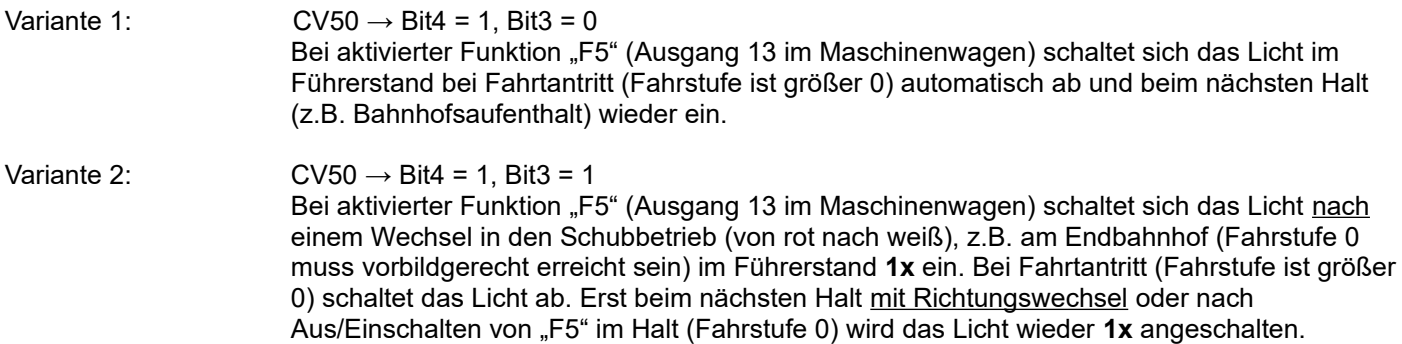

Wenn Sie statt 3 den Wert 15 in CV239 verwenden, werden die Führerstände nicht vollständig verdunkelt sondern eine Teilbeleuchtung bleibt erhalten.

*Tipp: Sie können das automatische Wiedereinschalten der Führerstandsbeleuchtung zusätzlich verzögern, damit das Licht sich nur bei längeren Aufenthalten zuschaltet. Siehe CV53 vom VTa/VTb Seite 23 !*

#### **CV50 Mehrfachtraktion mit langer Adresse (M)**

Auch wenn die NMRA es aktuell nicht vorsieht, können Sie mit dieser Option eine Mehrfachtraktion mit erweiterter Decoderadresse bilden. Tragen Sie dazu die "lange Adresse" die Sie der Traktion zuweisen wollen in die CV63/CV64 des Motordecoders ein. Zum Aktivieren der "langen" Traktionsadresse setzen Sie zusätzlich Bit0 in CV50 auf 1.

*Hinweis: Eine eventuell in CV19 eingetragene Traktionsadresse (Bit0-Bit6) wird ignoriert, solange Bit0 in CV50 auf 1 gesetzt ist. Wenn Bit7 in CV19 auf 1 gesetzt ist, wird das Vertauschen der Fahrtrichtung in einer Mehrfachtraktion veranlasst, unabhängig davon ob die "kurze" oder "lange" Mehrfachtraktion ausgewählt ist!*

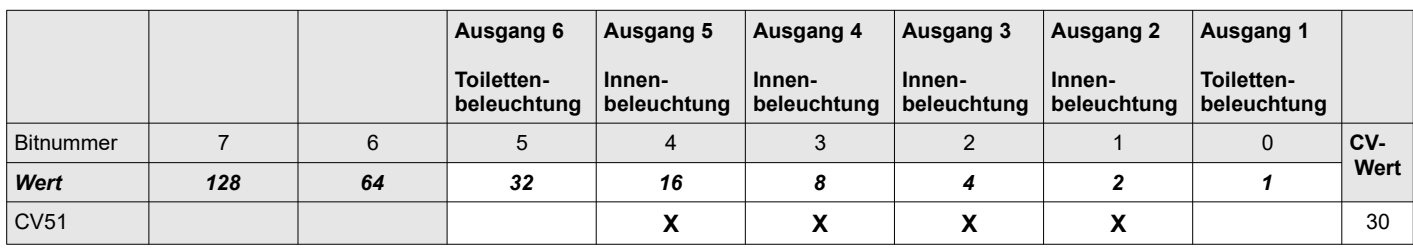

#### <span id="page-10-0"></span>**CV51 / CV52 Ausgänge die per "Zufall" zueinander zeitversetzt eingeschalten werden sollen**

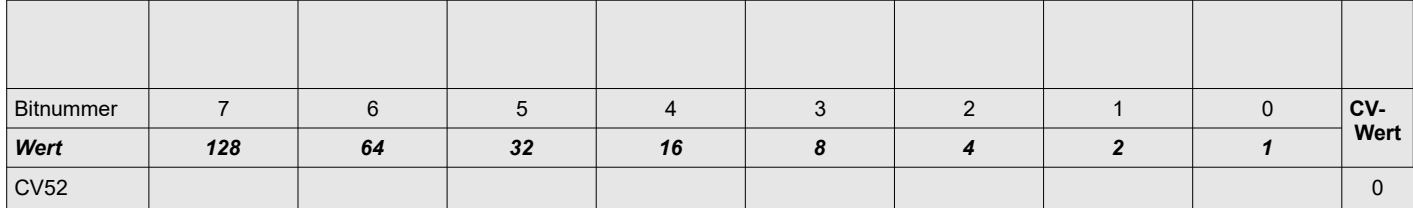

Hiermit können Sie mehrere Lichtausgänge zu einer Leuchtstoffröhren-"Batterie" kombinieren. Konfigurieren Sie eine Funktion Ihrer Wahl in den Funktionsmatrizen CV33-49/CV112-128 bzw. CV129-158 so, dass die gewünschten Ausgänge gleichzeitig aktiviert werden. "F3" ist ab Werk für die Innenbeleuchtung voreingestellt.

#### Wie wird die Simulation aktiviert ?

Setzen Sie das dem jeweiligen Ausgang zugeordnete Bit in CV51 bzw. CV52 auf 1.

Die gewählten Lichtausgänge werden beim nächsten Einschalten von "F3" in "zufälliger" Reihenfolge "gezündet" und simulieren dadurch das verzögerte Einschalten einer Leuchtstoffröhrenkombination.

## <span id="page-11-4"></span>**CV54 Komfortdimmung per Fahrstufenregler (M)**

Setzen Sie das dem jeweiligen Wagen zugeordnete Bit im CV54 auf 1, zum Entsperren der Komfortdimmung. Aktivieren Sie nur das Licht, dass Sie dimmen wollen. Schalten Sie die dem Dimmer zugeordnete Funktion "F2" ein. Nun können Sie mit dem Regler für die Fahrstufen die Beleuchtung in 5% (28/128 Fahrstufen) bzw. 10% (14 Fahrstufen) Schritten dimmen. Durch Ausschalten des Dimmers ("F2" aus) wird der Wert für die aktuell eingeschaltete Beleuchtung übernommen.

Nachdem Sie die Beleuchtung auf das gewünschte Maß gedimmt haben, setzen Sie bitte CV54 wieder auf 0 (Komfortdimmung sperren).

*Hinweis: Das Entsperren der Komfortdimmung deaktiviert den Motor und die eventuell pro Ausgang festgelegten Effekte. Wenn Sie die Komfortdimmung wieder Sperren, werden die Effekte und der Motor reaktiviert.*

*Bei digitalen Steuergeräten mit einem in beide Richtungen drehbaren Fahrstufenregler, achten Sie bitte beim Dimmen der Ausgänge darauf, den Regler in die richtige Fahrtrichtung zu drehen um ein ungewolltes Dimmen eines richtungsabhängigen Ausgangs zu vermeiden.*

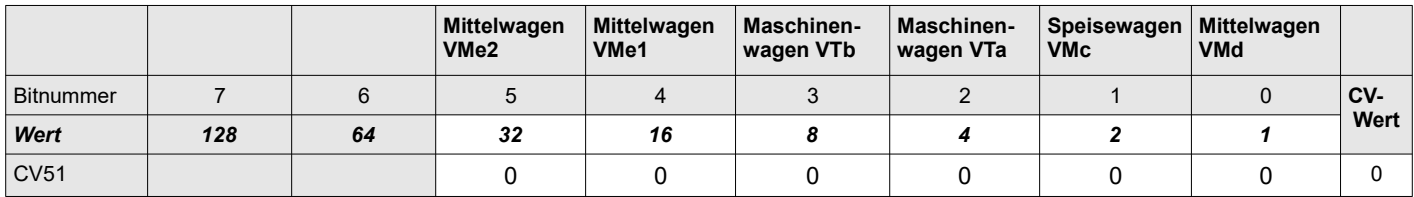

#### <span id="page-11-3"></span>**CV55 Automatisches Wiedereinschalten des Toilettenlichts und der zufälligen Raumbeleuchtung**

Wenn Sie den Effekt "zufälliges Toilettenlicht" oder "zufällige Raumbeleuchtung" nutzen, kann es unter Umständen mehrere Minuten dauern bis das Licht erneut aktiviert wird. Um die Wartezeit zu verkürzen, lässt sich eine Zeitspanne festlegen, nach der spätestens der nächste Fahrgast die Toilette bzw. das Personal den Betriebsraum betritt und damit das Licht erneut auslöst.

Der Wert 0 deaktiviert das erzwungene Wieder-Einschalten und überlässt es ausschließlich dem Zufall, wann das Licht erneut aktiviert wird.

Sie können einen zeitlichen Mindestabstand von 30 Sekunden bis 10 Minuten in 30s-Schritten festlegen.

Gültige Werte: 0 – 20, Vorgabe: 0

#### <span id="page-11-2"></span>**CV56 Geschwindigkeit bei Langsamfahrt (M)**

Mit diesem Parameter können Sie die Geschwindigkeit für "Langsamfahrt" bei Benutzung eines ABC-Bremsmoduls festlegen.

#### Vorgabe: 40

#### <span id="page-11-1"></span>**CV57 konstanter Bremsweg (M)**

Wenn Sie eine automatische Bremsstrecke (siehe CV27) benutzen, können Sie hier den Bremsweg festlegen. Unabhängig von der aktuellen Fahrgeschwindigkeit, wird der Zug rechtzeitig vor dem Signal bis zum Stillstand abgebremst. Die in CV4 festgelegte Verzögerung wird dafür ignoriert.

Je höher der hier festgelegte Wert, desto weiter fährt der Zug, nachdem das Halt-Signal erkannt wurde. Der Wert 0 deaktiviert den konstanten Bremsweg und die in CV4 festgelegte Bremsverzögerung wird zum Abbremsen des Zuges verwendet.

Vorgabe: 50

#### <span id="page-11-0"></span>**CV58 für Zentralen die nur bis CV99 programmieren können**

Wenn Ihre digitale Steuereinheit nur CV Nummern bis 99 adressieren kann, können Sie damit die CVs ab 100 dennoch erreichen. Ziehen Sie dazu von der gewünschten CV Nummer den Betrag 100 ab und schreiben das Ergebnis in die CV 58.

Beispiel: Sie wollen CV112 programmieren → CV 112 – 100 = 12

Schreiben Sie den Wert 12 in die CV58. Über die 2 reservierten CV Stellen CV59-CV60 können Sie nun die CV112- CV113 bequem programmieren. Den Wert den Sie eigentlich in CV112 schreiben wollen, schreiben Sie bitte in CV59.

Analog dazu ist auch der Zugriff auf die CV Nummern ab 200 möglich:

Beispiel: Sie wollen CV223 programmieren → CV 223 – 200 = 23

Schreiben Sie den Wert 23 in den CV58. Über die 2 reservierten CV Stellen CV61-CV62 können Sie die CV223-CV224 bequem programmieren. Den Wert den Sie eigentlich in CV223 schreiben wollen, schreiben Sie bitte in CV61.

Vorgabe: 0

#### <span id="page-12-2"></span>**CV63 / 64 erweiterte Adresse bei Mehrfachtraktion (M)**

Es gelten die gleichen Berechnungsgrundlagen, für die hier hinterlegbare Traktionsadresse, wie für CV 17/18.

gültige Werte für CV63: 192-231 (Inhalt muss identisch sein mit CV17 der vorgespannten Lok o. CV63 der Traktion) gültige Werte für CV64: 0-255 (Inhalt muss identisch sein mit CV18 der vorgespannten Lok o. CV64 der Traktion)

Vorgabe: CV63 = 192, CV64 = 0 (Mehrfachtraktion mit langer Adresse deaktiviert)

#### <span id="page-12-1"></span>**CV66 Trimmung Vorwärts (M)**

Hiermit können Sie die Geschwindigkeitskennlinie explizit für die Fahrtrichtung "Vorwärts" beeinflussen. Sie legen dabei den Faktor fest, mit dem der Wert für die Zielgeschwindigkeit multipliziert wird. Der in die Berechnung der Geschwindigkeitskurve einfließende Faktor errechnet sich aus dem hier festlegbaren Wert geteilt durch 128.

Werte kleiner 128 verringern die Geschwindigkeit. Werte größer als 128 erhöhen die Geschwindigkeit.

Ein Wert von 0 deaktiviert die Trimmung.

Vorgabe: 0

#### <span id="page-12-0"></span>**CV67 - CV94 Geschwindigkeitstabelle (M)**

Alternativ zu der normalen Geschwindigkeitskennlinie mit den 3 Eckdaten Anfahr-, Mitten- und Maximalspannung, können Sie auch eine feiner justierbare Geschwindigkeitskurve verwenden. Dazu dient die folgende Geschwindigkeitstabelle bestehend aus 28 Stufen.

Die Geschwindigkeitstabelle wird durch setzen des Bit4 in CV29 auf 1 aktiviert.

*Hinweis: Wenn Sie den Zug mit 28 Fahrstufen betreiben, entspricht jede Fahrstufe einer Stufe in der Tabelle. In den Fahrstufenmodi 14 und 128 generiert der Decoder selbstständig die notwendigen Informationen anhand der Tabellenwerte.*

Die Werte ab Werk entsprechen einer leicht abgerundeten Geschwindigkeitskurve.

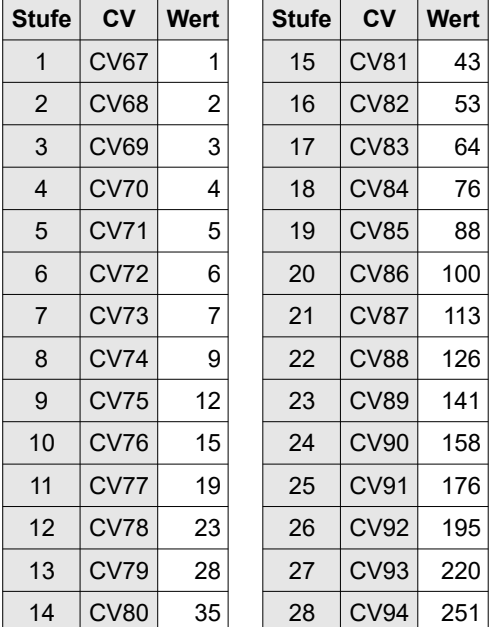

## <span id="page-13-1"></span>**CV95 Trimmung Rückwärts (M)**

Hiermit können Sie die Geschwindigkeitskennlinie explizit für die Fahrtrichtung "Rückwärts" beeinflussen. Sie legen dabei den Faktor fest, mit dem der Wert für die Zielgeschwindigkeit multipliziert wird.

Der in die Berechnung der Geschwindigkeitskurve einfließende Faktor errechnet sich aus dem hier festlegbaren Wert geteilt durch 128.

Werte kleiner 128 verringern die Geschwindigkeit. Werte größer als 128 erhöhen die Geschwindigkeit.

Ein Wert von 0 deaktiviert die Trimmung.

Vorgabe: 0

## <span id="page-13-0"></span>**CV112 - CV128 Funktionsmatrix VMd: Zusatzfunktionen**

Die folgende Matrix wird für die Fahrtrichtung "vorwärts" benutzt.

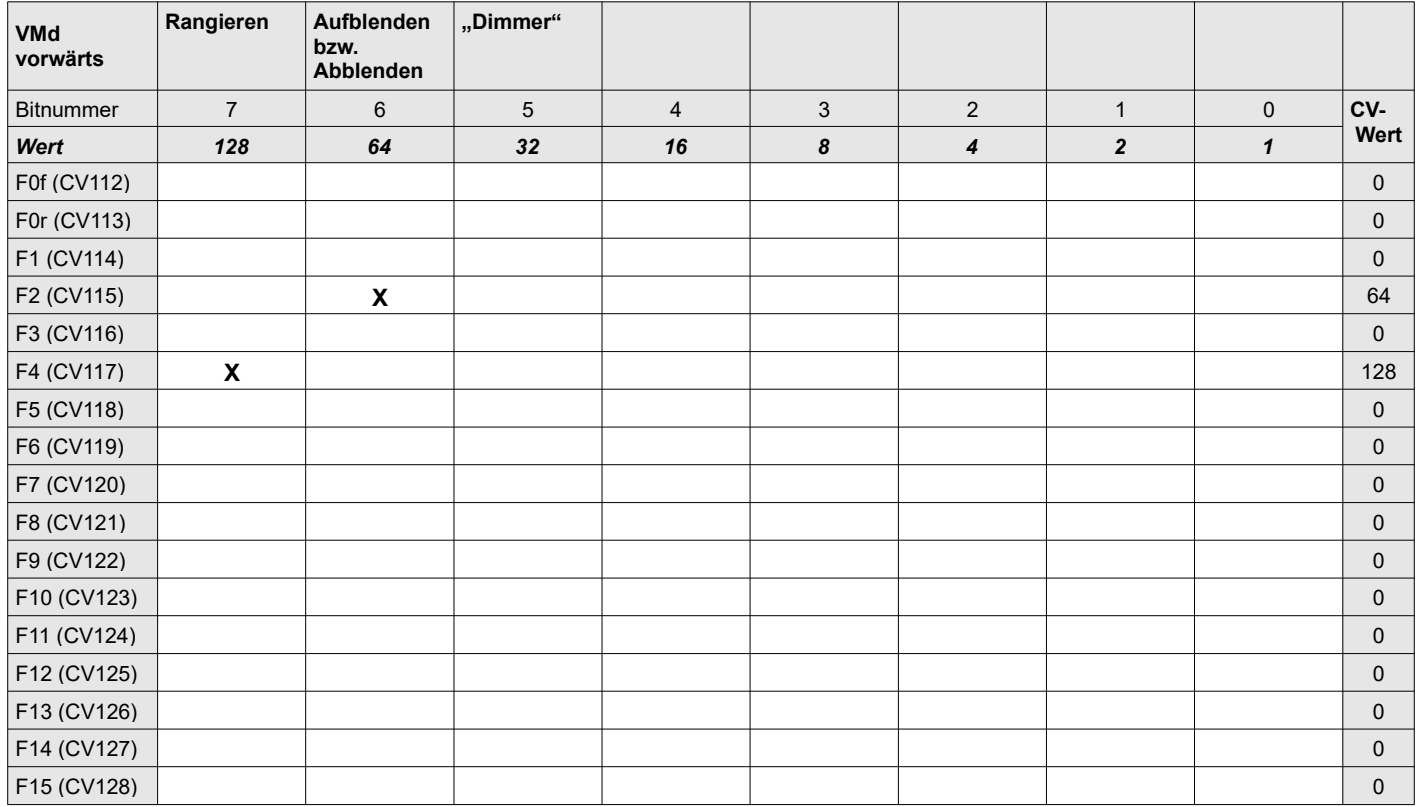

## <span id="page-14-1"></span>**CV129 - CV143 erweiterte Funktionsmatrix VMd: Ausgänge 1-6**

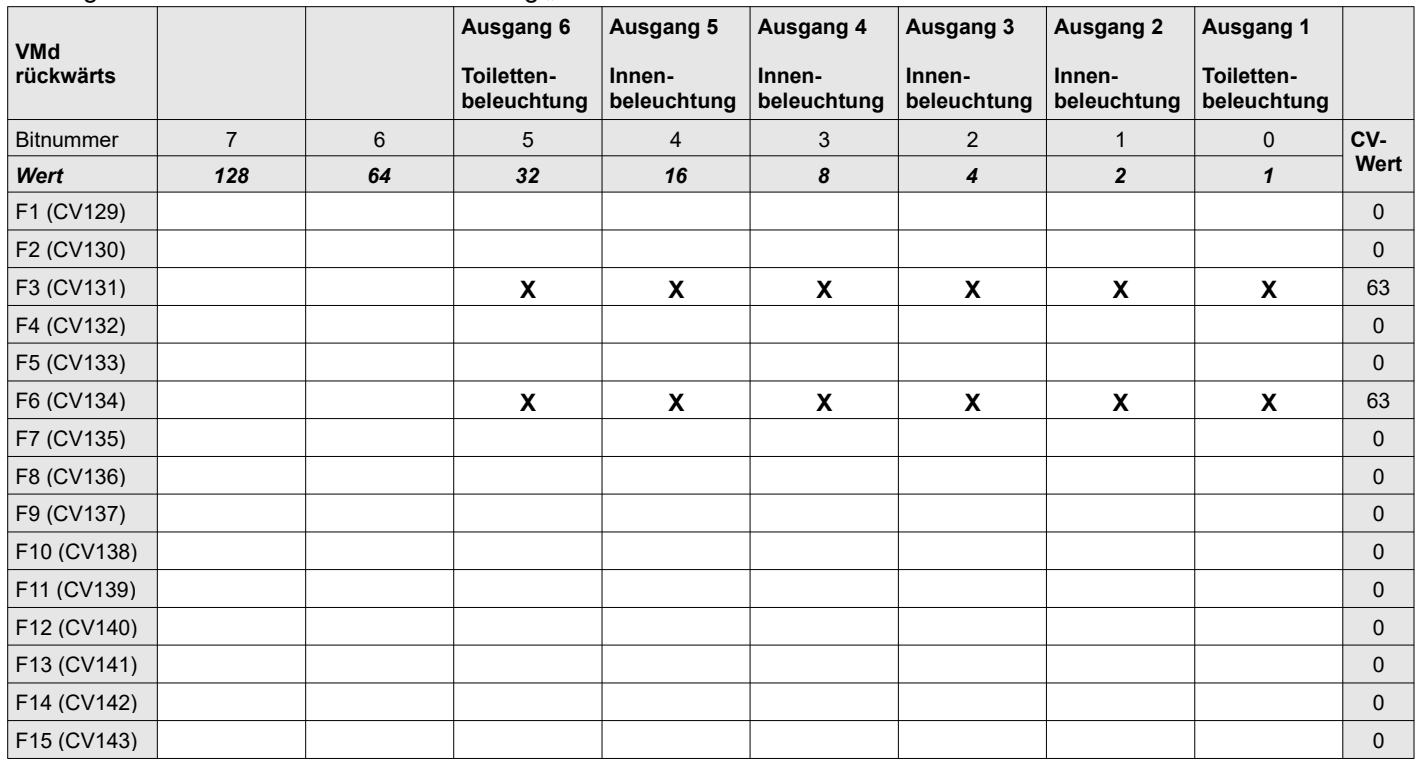

Die folgende Matrix wird für die Fahrtrichtung "rückwärts" benutzt.

*Das "***X***" zeigt die im Auslieferungszustand auf 1 gesetzten Bits*

## <span id="page-14-0"></span>**CV144 - CV158 erweiterte Funktionsmatrix VMd: Zusatzfunktionen**

Die folgende Matrix wird für die Fahrtrichtung "rückwärts" benutzt.

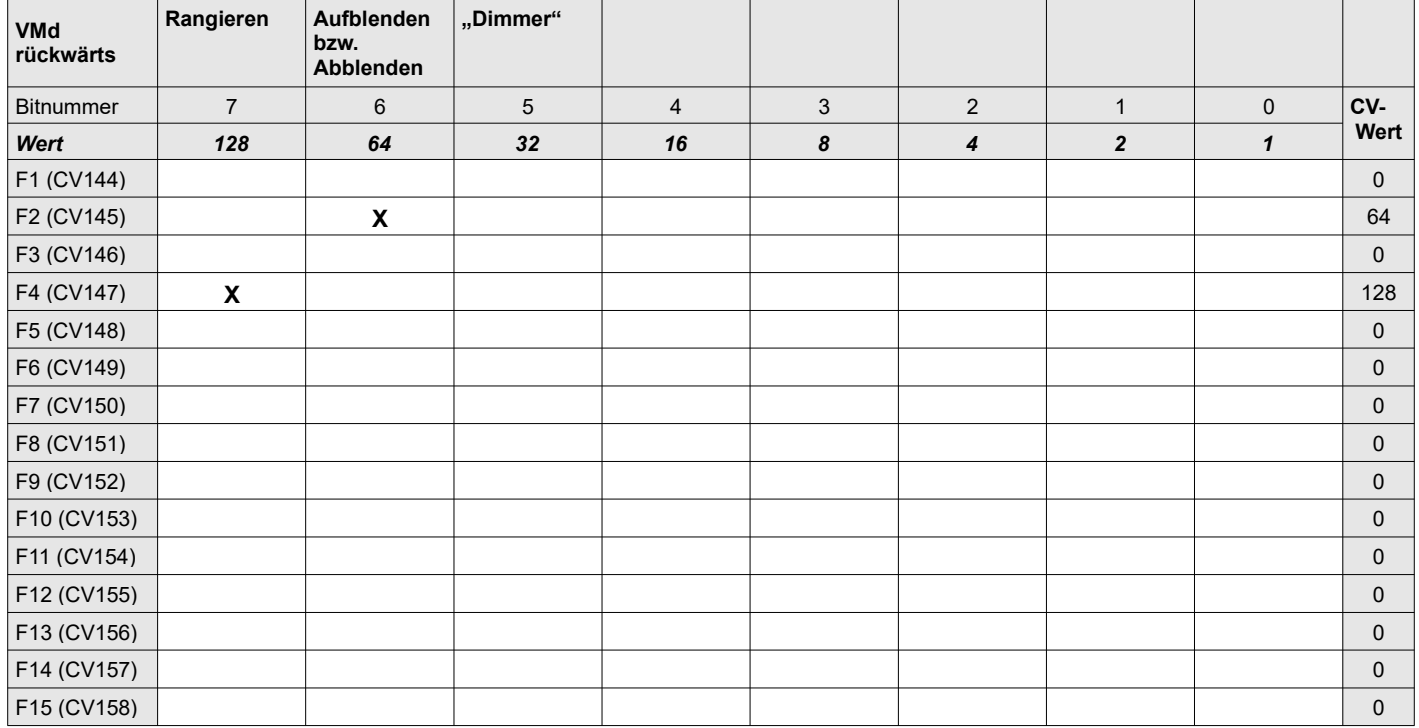

## <span id="page-15-1"></span>**CV159 - CV164 Effektauswahl für alle Lichtausgänge**

Die folgende Tabelle wird zur Konfiguration der Lichteffekte für die Ausgänge 1-6 genutzt. Die Effekte werden nur aktiviert, wenn die Komfortdimmung gesperrt ist !

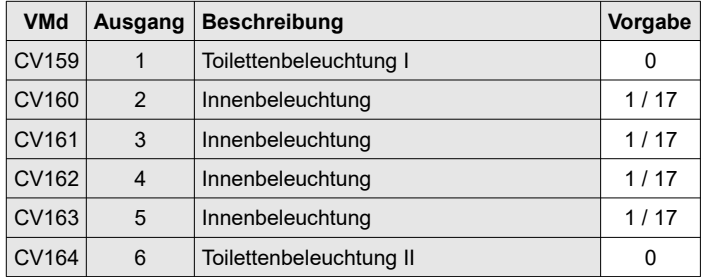

Zum Aktivieren des Aufblendlichts für "Fernlicht" bzw. zum Abblenden ist die Funktion "F2" voreingestellt.

#### **Ausstellungsmodus**

Dieser Modus bietet Ihnen die Möglichkeit, per in der Funktionsmatrix festgelegtem "Dimmer", zwischen zwei Helligkeitsstufen zu wechseln. Bei nicht aktiviertem "Dimmer" gilt der PWM Werte für die Dimmung des Lichtausgangs (CV223 – CV235). Ist der "Dimmer" aktiviert, gilt der entsprechende Wert aus Register #1 (siehe CV175 ff.).

*Tipp: Alternativ können Sie diesen Modus auch für ein 2. Fernlicht benutzen. Tragen Sie den von Ihnen gewünschten PWM-Wert für das "Fernlicht" in das Register #1 (CV 175 ff.) und den PWM-Wert für das*

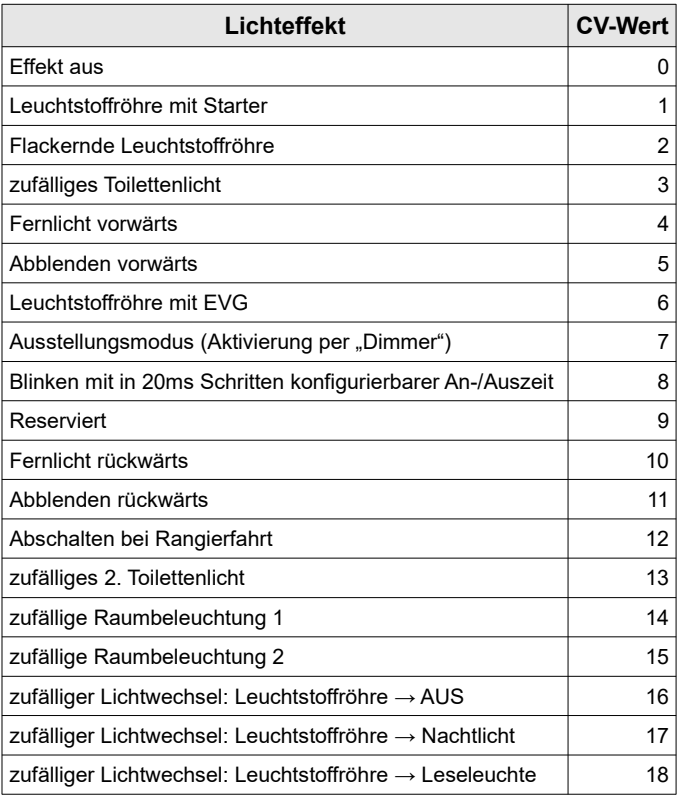

*"Abblendlicht" in die CVs für die Dimmung des Lichtausgangs (CV223-235) ein.*

*Hinweis: Wenn die Komfortdimmung in CV54 entsperrt ist, wird die Umschaltung auf die zweite Helligkeitsstufe blockiert, damit Sie den Ausgang per Fahrstufenregler dimmen können.*

## <span id="page-15-0"></span>**CV175 - CV213 Effektanpassung**

Diese CVs ermöglichen das individuelle Anpassen der Lichteffekte "*Fernlicht*" und "*Blinken*". Jedem Ausgang sind 3 Register zur Anpassung der Effektstärke zugeordnet:

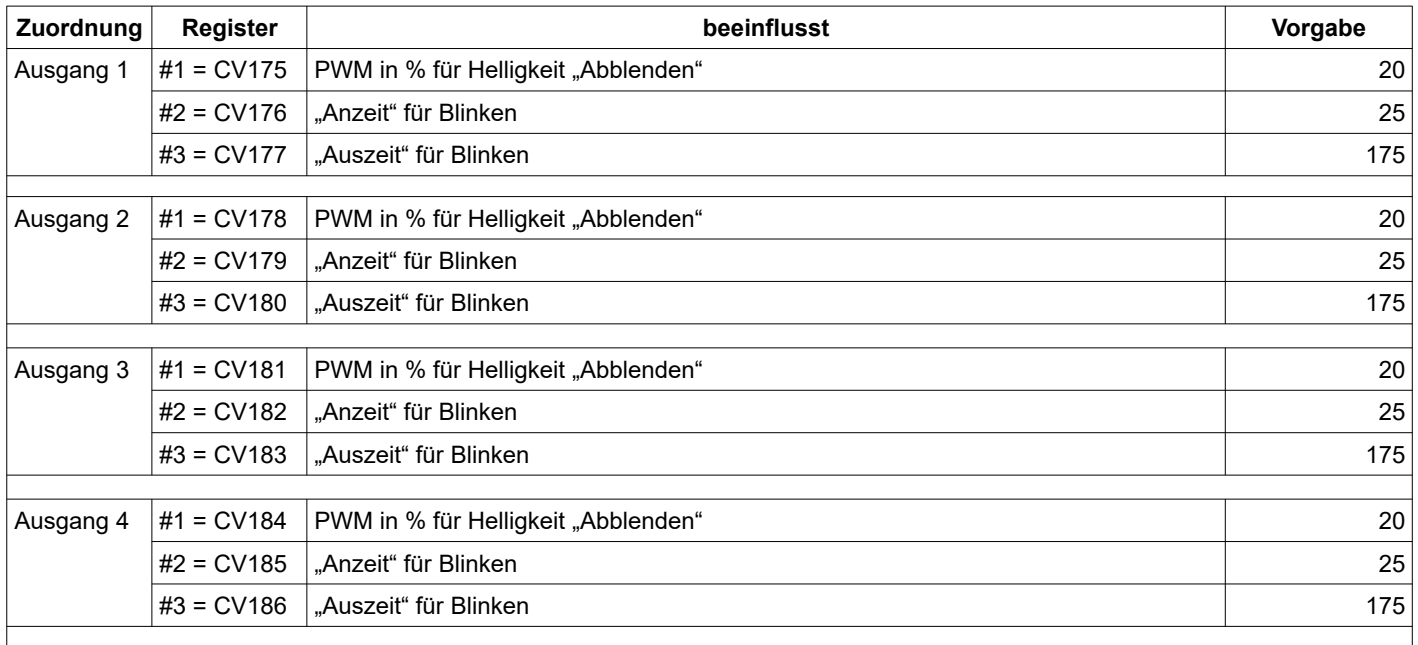

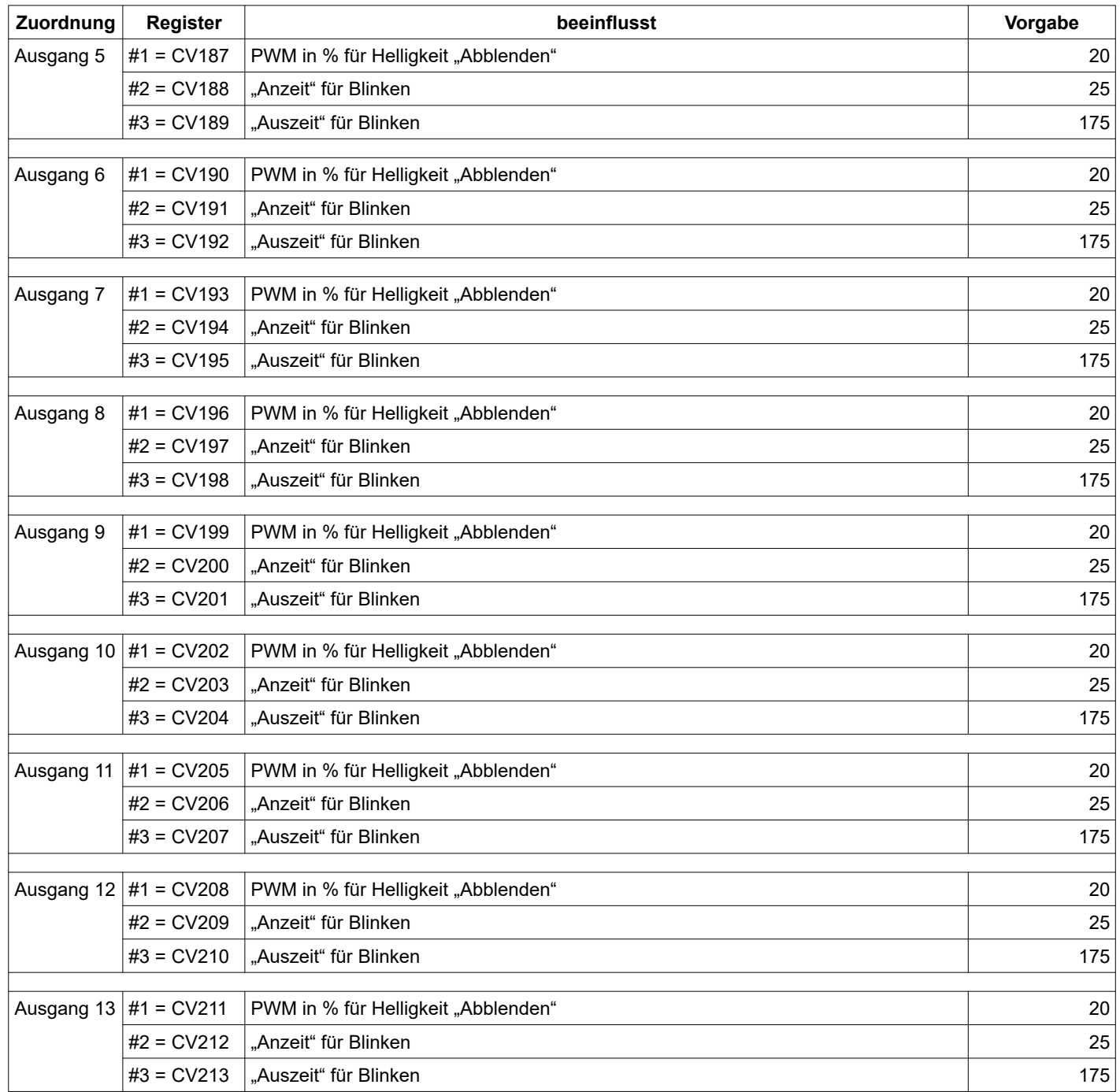

## **Fernlicht / Abblenden:**

Für die Effekte "Fernlicht" und "Abblenden" können Sie in Register #1, separat für jeden einzelnen Lichtausgang, die Helligkeit für das Abblendlicht festlegen. Gültige Werte sind von 0 bis 100 in 5er Schritten möglich. Voreingestellt ist 20% Helligkeit.

## **Blinken:**

Ist der Effekt "Blinken" aktiviert, legen Sie mit dem Register #2 die "Anzeit" und mit Register #3 die "Auszeit" fest. Der hinterlegbare Wert bestimmt den Faktor zur Zeitkonstante von 20ms. Voreingestellt sind 0,5s An- und 3,5s Auszeit.

#### Beispiel:

Sie haben den Effekt "Blinken" für den Ausgang 3 aktiviert und möchten erreichen, dass die "Anzeit" und die "Auszeit" jeweils 160ms beträgt.

Ermitteln Sie dazu die benötigten Faktoren wie folgt:

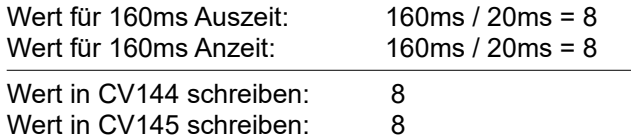

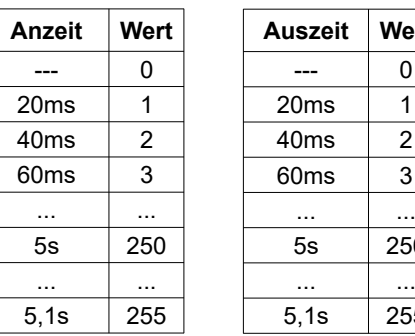

**Wert**  $\overline{0}$ 

3 ... ... 5s 250

255

## <span id="page-17-3"></span>**CV223 - 228 PWM-Werte für Dimmung der Lichtausgänge 1-6**

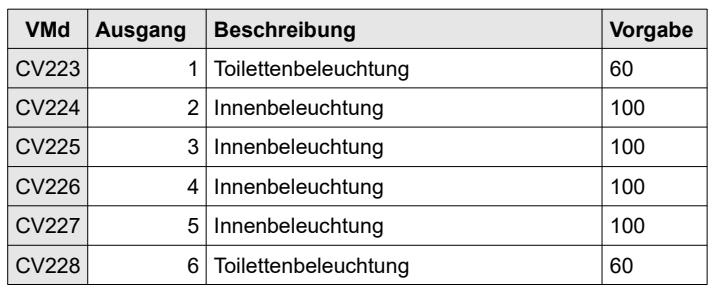

gültige Werte von 0 (Licht aus) – 100 (Dimmung aus) in 5er Schritten

Bei einem Modell lassen sich nicht alle, beim Vorbild physisch vorhandenen, Leuchtmittel durch separate LEDs realisieren. Mit Hilfe von CV240/241, CV247/248 und CV243/244 lässt sich bei Bedarf dennoch der Lichteindruck erwecken, den ein teilweises Abschalten oder ein Teilausfall der Beleuchtung mitsichführt.

## <span id="page-17-2"></span>**CV240 / 241 Rückwärtsfahrt: Ausgänge die bei aktivem "Dimmer" das Abschalten mehrerer Lampen simulieren**

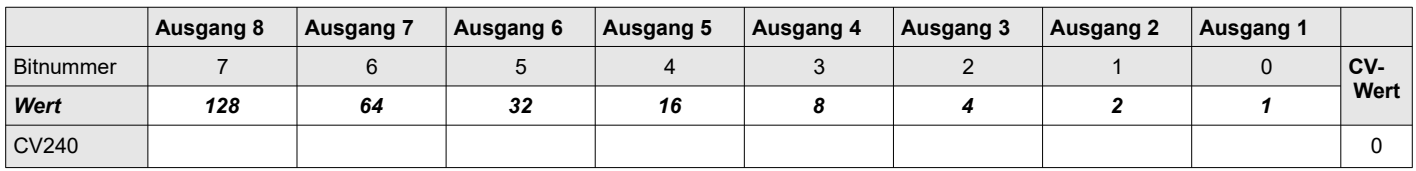

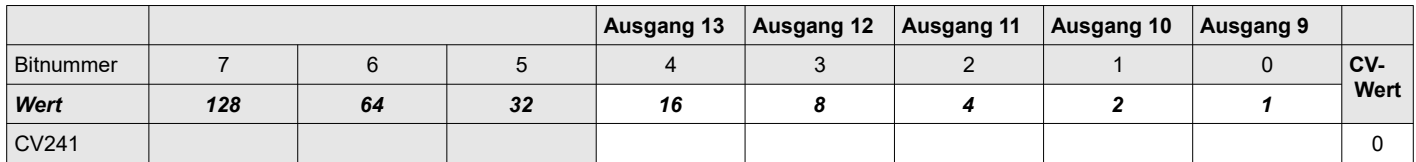

## <span id="page-17-1"></span>**CV242 Funktionstaste zum Freigeben des Fahrreglers für die Komfortdimmung**

Die Funktionstaste "F2" ist voreingestellt. Programmieren Sie einen Wert größer 15 um die Zuordnung aufzuheben

Vorgabe: 2

## <span id="page-17-0"></span>**CV243 / 244 Ausgänge die beim "Abstellen" des Motors das Abschalten mehrerer Lampen simulieren**

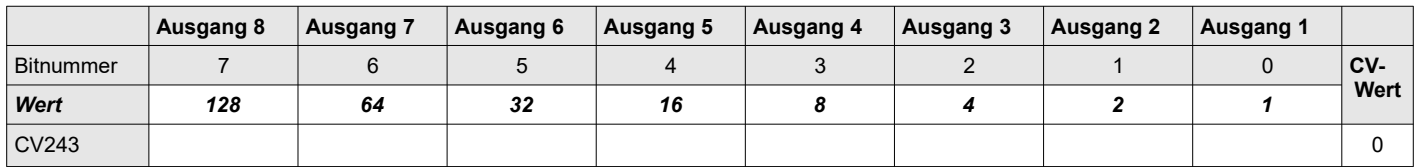

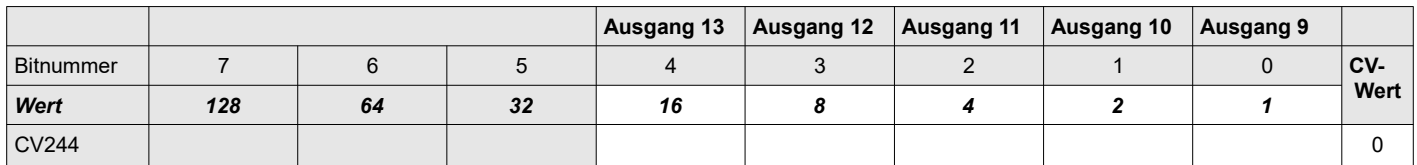

## <span id="page-18-2"></span>**CV245 / 246 Ausgänge die beim "Abstellen" des Motors abgeschaltet werden**

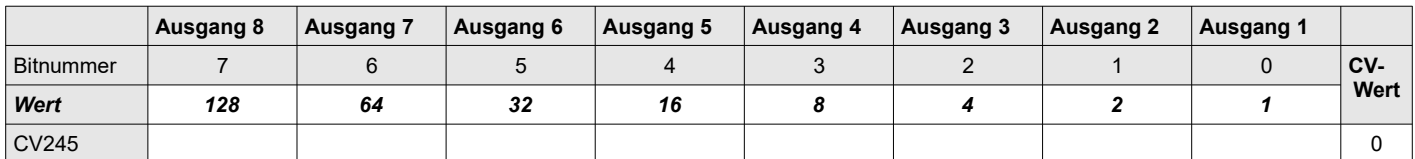

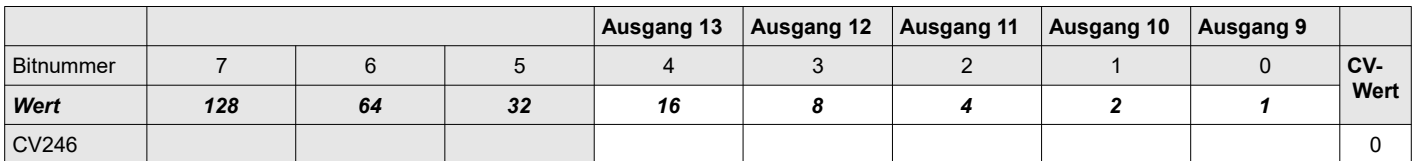

## <span id="page-18-1"></span>**CV247 / 248 Vorwärtsfahrt: Ausgänge die bei aktivem "Dimmer" das Abschalten mehrerer Lampen simulieren**

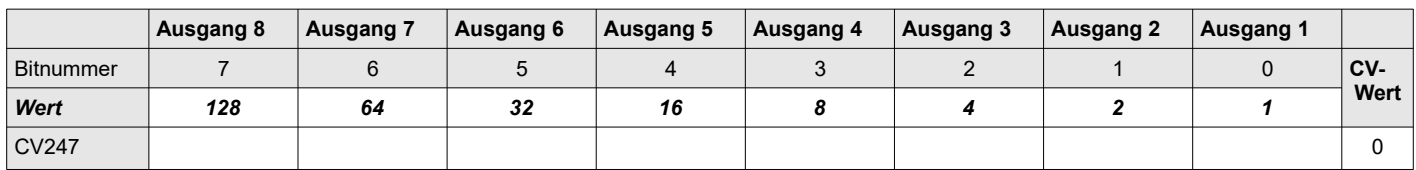

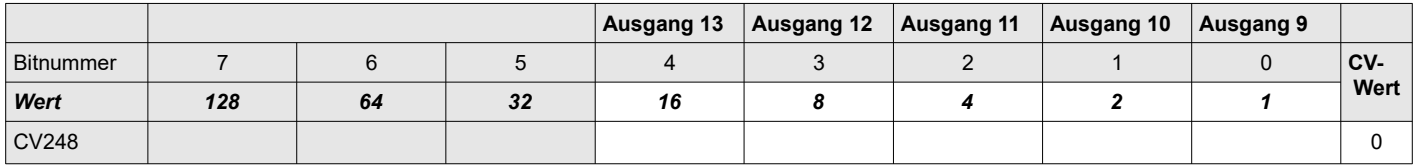

## <span id="page-18-0"></span>**CV249 Sanfteres Anfahren (M)**

Um das Anfahren aus dem Stand sanfter und damit vorbildgerechter zu gestalten, beherrscht der Decoder eine eigene Beschleunigungskurve, zusätzlich zu der gemäß NMRA in CV3 hinterlegbaren Beschleunigungskurve. Diese können Sie bei Bedarf deaktivieren in dem Sie den CV249 = 0 setzen.

Vorgabe:  $1 (0 = aus, > 0 = an)$ 

## <span id="page-18-4"></span>**CV250 Zusätzliche Anfahrverzögerung nach dem Wiedereinschalten des Motors (M)**

Situation: Der Zug befindet sich längere Zeit (siehe CV251) im Halt (Fahrstufe = 0) und der Lokführer schaltet daraufhin den Motor ab. Um die Batterie zu schonen wird ein Teil der Beleuchtung automatisch abgeschalten (siehe CV243-246). Da der Lokführer erst den Motor wieder starten (Fahrstufe > 0) muss und normalerweise wartet bis die Innenbeleuchtung wieder volle Hellligkeit hat, vergeht etwas Zeit bevor sich der Zug wieder in Bewegung setzt. Diese Zeit kann in 200ms Schritten verändert werden. Mit dem Wert 0 schalten Sie die Verzögerung ab.

Vorgabe: 17

## <span id="page-18-3"></span>**CV251 Automatisches "Abstellen" des Motors (M)**

Der Decoder kann das "Abstellen" des Motors simulieren und nach Ablauf einer einstellbaren Zeit einen Teil der Beleuchtung abschalten. Die Zeit, die der Zug dafür bei Halt (Fahrstufe = 0) verbringen muss, bevor der Lokführer den Motor abstellt und damit z.B. die Innenbeleuchtung abschaltet um die Batterie zu schonen, können Sie in 2 Sekundenschritten an Ihre Bedürfnisse anpassen. Der Wert 0 schaltet den automatischen Wechsel ganz ab. Ab Werk ist die Funktion deaktiviert.

Die zu beeinflussenden Ausgänge können Sie in CV243-246 festlegen.

Vorgabe: 0

## <span id="page-19-3"></span>**CV252 Energie bei Fahrt ohne Lastregelung (M)**

Wir empfehlen die vorhandene Lastregelung aktiviert zu lassen, damit ein gleichmäßiges Fahrverhalten des Modells auch bei Steigungen bzw. Gefälle erreicht werden kann.

Für den Fall, dass Sie dennoch die im Motordecoder enthaltene Lastregelung nicht verwenden wollen und das Fahrzeug sich erst in den höheren Fahrstufen sanft in Bewegung setzt, können Sie hier die zusätzliche Energie die dem Motor zugeführt werden soll beeinflussen. Es hat sich als praktikabel erwiesen, den Wert in 10er Schritten nach oben anzupassen und das Fahrverhalten in beide Fahrtrichtungen erneut zu probieren.

Vorgabe: 50

## <span id="page-19-2"></span>**CV253 Erkennung asymmetrisches Gleissignal (siehe CV27) (M)**

Wenn Sie zum automatischen Anhalten des Zuges ein Bremsmodul oder einen Selbstbau mit antiparallel geschalteten Dioden zum Einsatz bringen, kann es in seltenen Fällen notwendig sein die Erkennung anzupassen.

Grundvoraussetzung für eine saubere Erkennung der Bremsstrecke ist aber immer eine gut funktionierende Stromabnahme. Bevor Sie an diesem Parameter Veränderungen vornehmen, prüfen Sie bitte die Radsätze und das von Ihnen verwendete Gleis auf Sauberkeit und entfernen Sie gegebenenfalls die Verschmutzungen.

Ist der Wert zu hoch, wird gelegentlich ein rotes Signal übersehen. Ist der Wert zu niedrig, kann es passieren dass der Zug auf offener Strecke oder bei Grün anhält.

Vorgabe: 96

## <span id="page-19-1"></span>**CV254 Fahrgastsimulation von Funktionstaste abhängig machen**

Sie können bei Bedarf die Automatik für die Lichteffekte 16 – 18 von einer frei wählbaren Funktionstaste abhängig machen. Wenn Sie z.B. CV254 = 21 programmieren, wird die Fahrtgastsimulation erst in Gang gesetzt, wenn zur Beleuchtung gleichzeitig F21 aktiv ist. Die zufällige Verzögerung bis zum ersten Lichtwechsel beginnt dann mit Aktivierung der Funktionstaste. Bleibt bzw. wird F21 deaktiviert, verhält sich der jeweilige Lichtausgang wie ein Ausgang bei dem der Lichteffekt Nr. 1 (siehe CV159 ff.) gewählt wurde.

Werte:

0 – 28 Die Nummer der Funktionstaste die gleichzeitig aktiv sein muss, damit die Simulation startet.

29-254 Simulation deaktiviert

255 Simulation immer aktiv

Vorgabe: 255

## <span id="page-19-0"></span>**CV257 - CV269 Funktionsmatrix F16-F28 "vorwärts" VMd: Ausgänge 1-6**

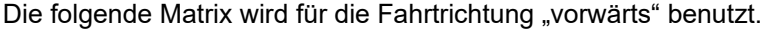

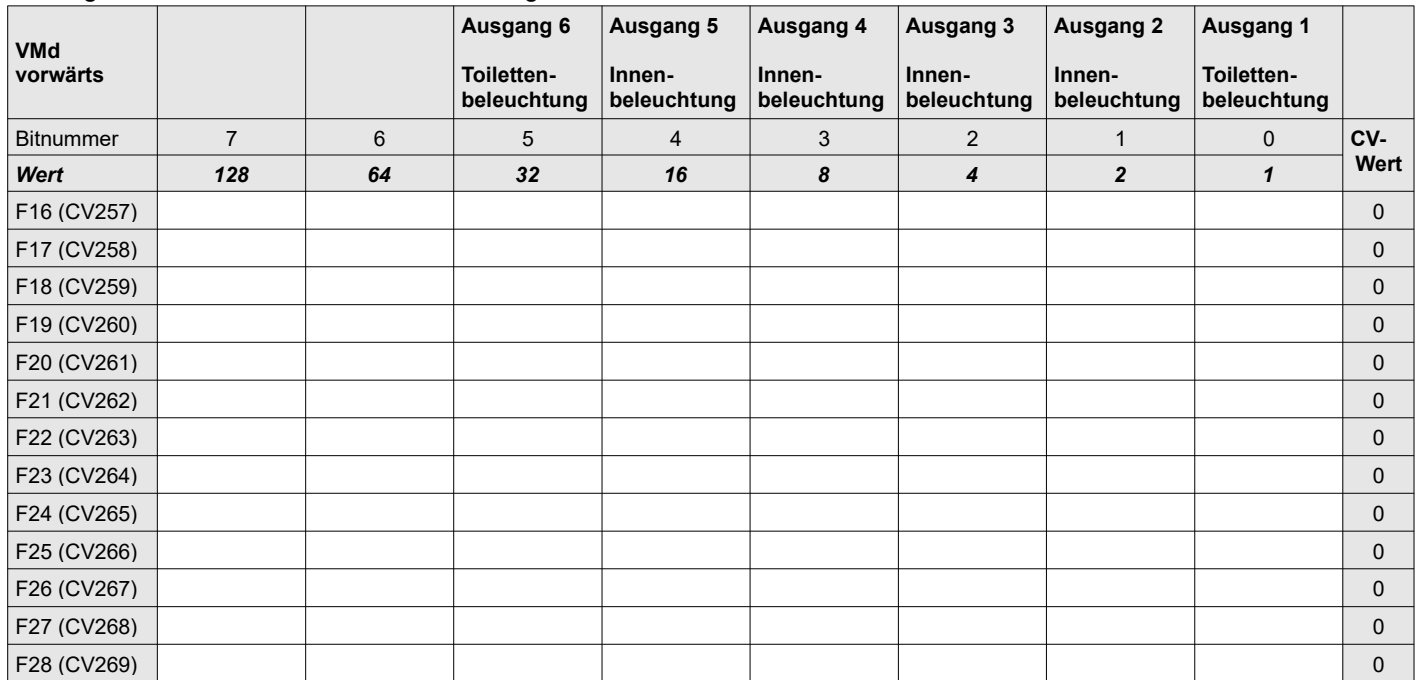

## <span id="page-20-1"></span>**CV270 - CV282 Funktionsmatrix F16-F28 "vorwärts" VMd: Zusatzfunktionen**

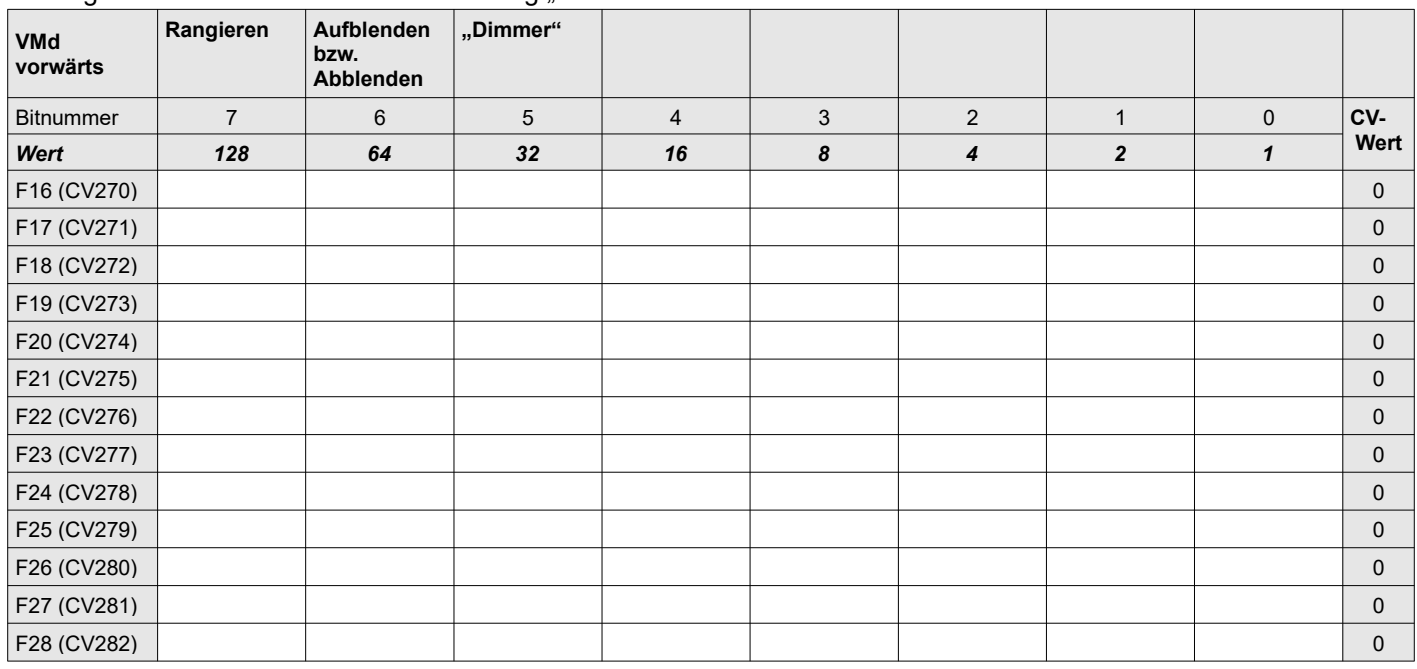

## Die folgende Matrix wird für die Fahrtrichtung "vorwärts" benutzt.

*Das "***X***" zeigt die im Auslieferungszustand auf 1 gesetzten Bits*

## <span id="page-20-0"></span>**CV283 - CV295 Funktionsmatrix F16-F28 "rückwärts" VMd: Ausgänge 1-6**

Die folgende Matrix wird für die Fahrtrichtung "rückwärts" benutzt.

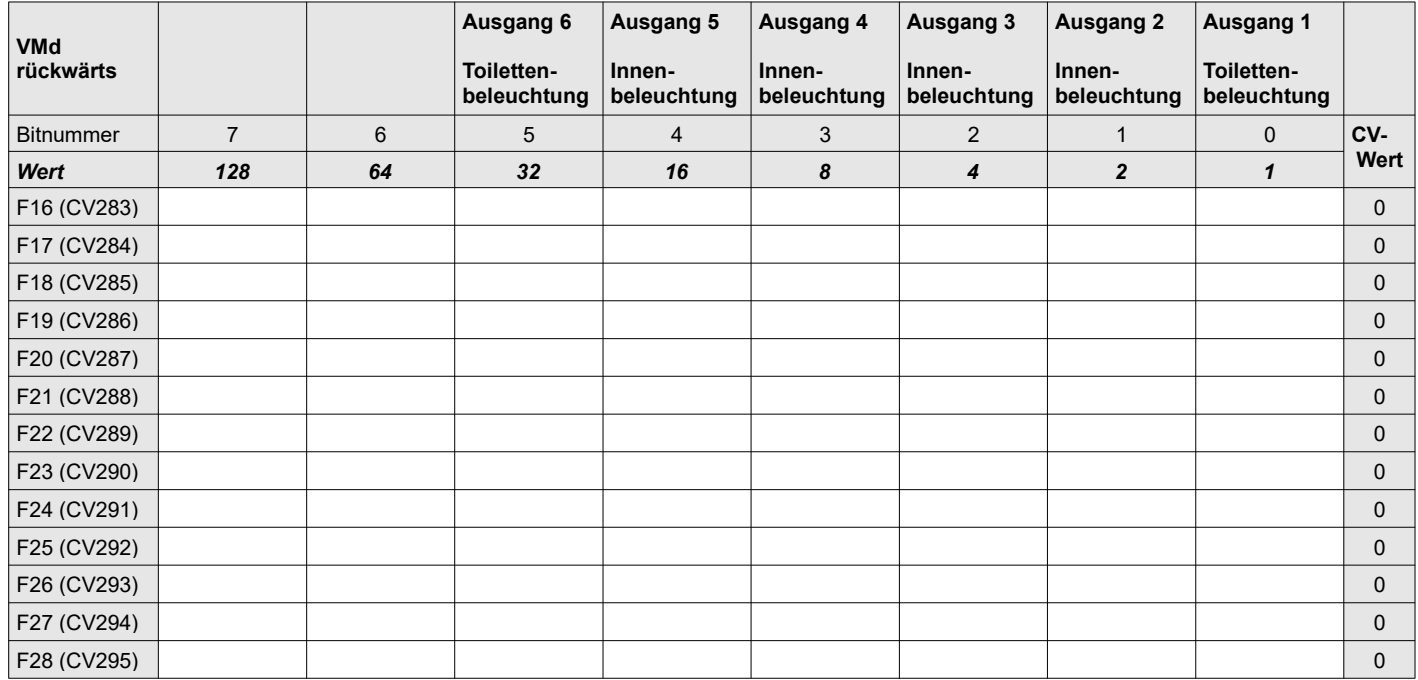

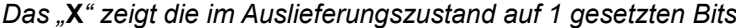

## <span id="page-21-1"></span>**CV296 - CV308 Funktionsmatrix F16-F28 "rückwärts" VMd: Zusatzfunktionen**

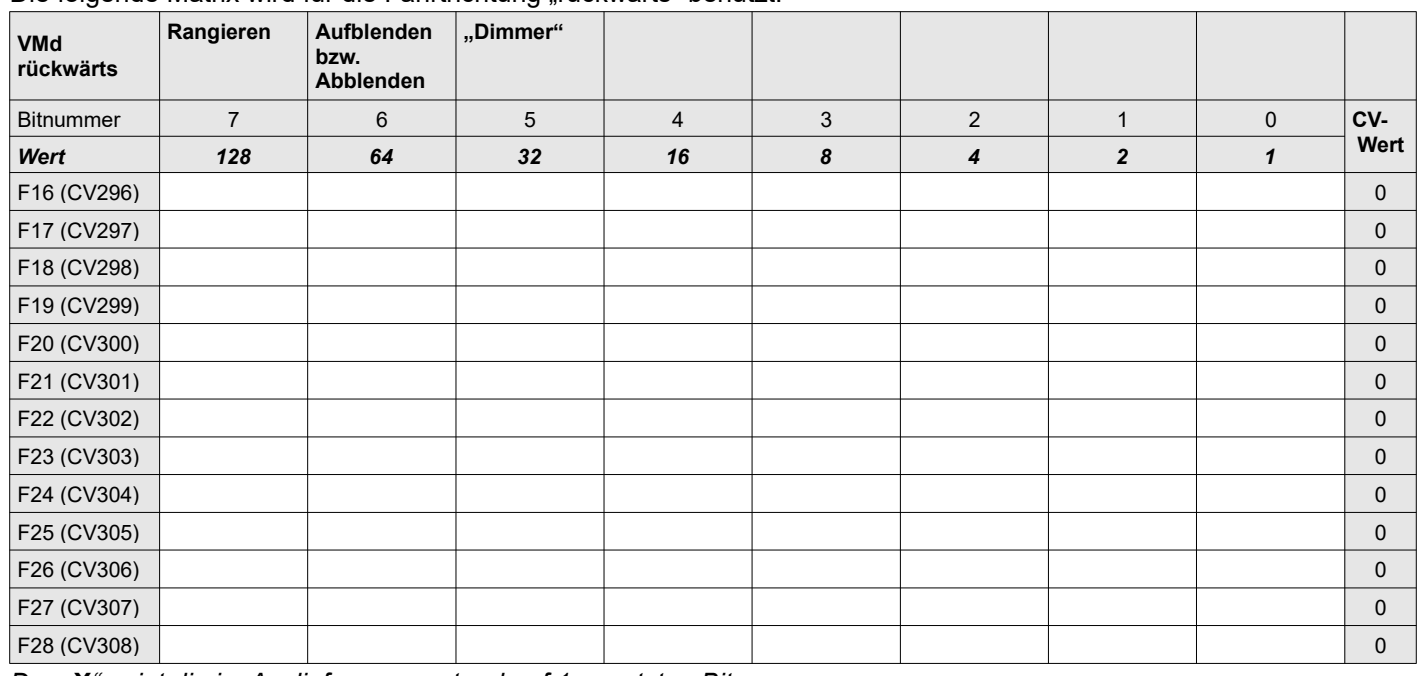

Die folgende Matrix wird für die Fahrtrichtung rückwärts" benutzt.

*Das "***X***" zeigt die im Auslieferungszustand auf 1 gesetzten Bits*

#### <span id="page-21-0"></span>**Zurücksetzen des Decoders in den Auslieferungszustand**

Wenn Sie einen Wagen auf die Werkseinstellungen zurücksetzen wollen, programmieren Sie den Wert 8 in die Konfigurationsvariable CV8. Der momentan in CV15 gewählte Wagen setzt sich daraufhin in den Auslieferungszustand zurück.

Wollen Sie den gesamten 4teiligen Zug zurücksetzen, gehen Sie bitte wie folgt vor:

- CV15 auf 3 setzen (Maschinenwagen VTb)
- den Wert 8 in die CV8 schreiben
- CV15 auf 2 setzen (Maschinenwagen VTa)
- den Wert 8 in die CV8 schreiben
- CV15 auf 1 setzen (Speisewagen VMc)
- den Wert 8 in die CV8 schreiben
- CV15 auf 0 setzen (Sitzwagen VMd)
- den Wert 8 in die CV8 schreiben

Wollen Sie den gesamten 6teiligen Zug zurücksetzen, gehen Sie bitte wie folgt vor:

- CV15 auf 5 setzen (Einheitsmittelwagen VMe2)
- den Wert 8 in die CV8 schreiben
- CV15 auf 4 setzen (Einheitsmittelwagen VMe1)
- den Wert 8 in die CV8 schreiben
- CV15 auf 3 setzen (Maschinenwagen VTb)
- den Wert 8 in die CV8 schreiben
- CV15 auf 2 setzen (Maschinenwagen VTa)
- den Wert 8 in die CV8 schreiben
- CV15 auf 1 setzen (Speisewagen VMc)
- den Wert 8 in die CV8 schreiben
- CV15 auf 0 setzen (Sitzwagen VMd)
- den Wert 8 in die CV8 schreiben

Achtung: Wenn Sie die ab Werk aktive Fahrgastsimulation ohne Programmierung der einzelnen Lichtausgänge wieder herstellen wollen, programmieren Sie bitte statt 8 den Wert 9 in die CV8 der Wagen VMc, VMd, VMe1 und VMe2.

## **Anhang: Werkseinstellungen der Maschinenwagen VTa / VTb**

**Wichtig: Um die Einstellungen des VTa auslesen oder verändern zu können, muss CV15 auf 2 gesetzt sein ! Für den VTb ist vorher CV15 = 3 einzustellen.**

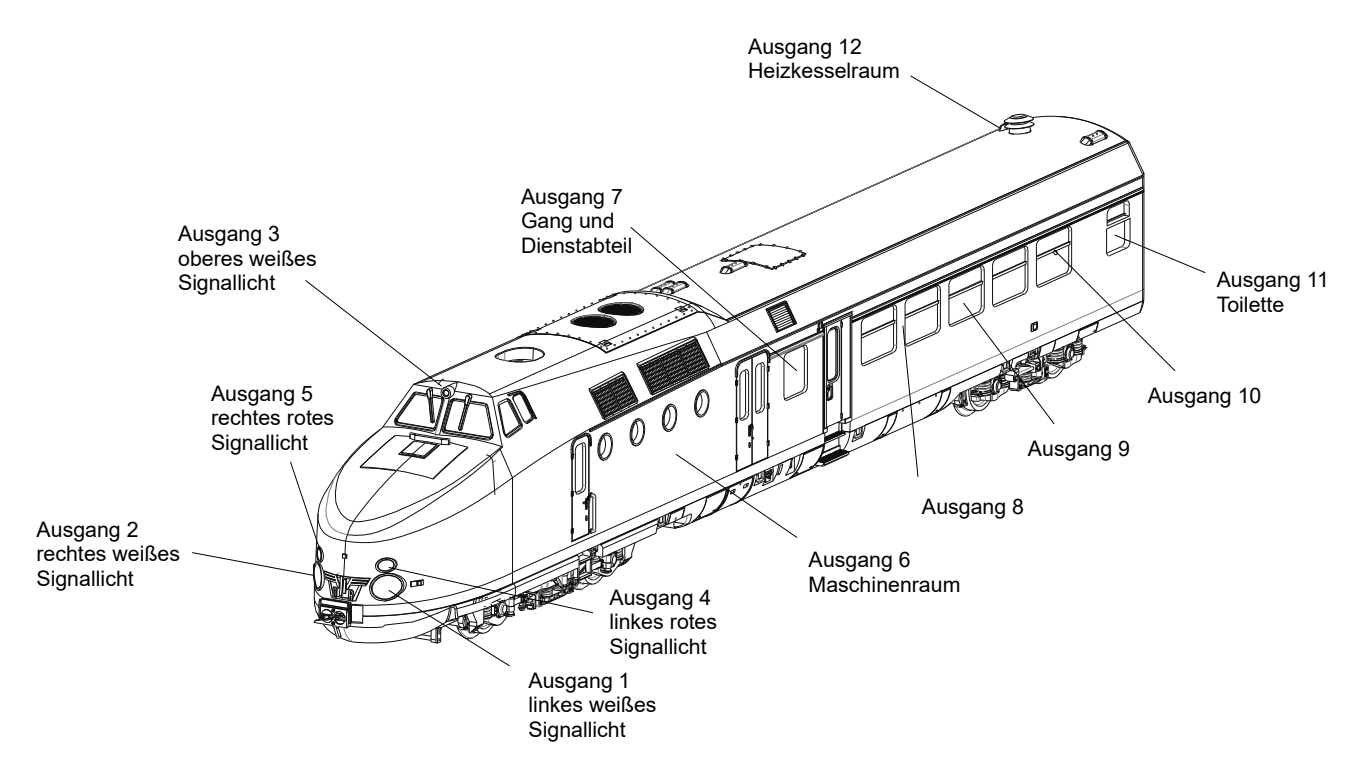

## <span id="page-22-0"></span>**CV33 - CV49 Funktionsmatrix Maschinenwagen VTa/VTb: Ausgänge 1-8 vorwärts**

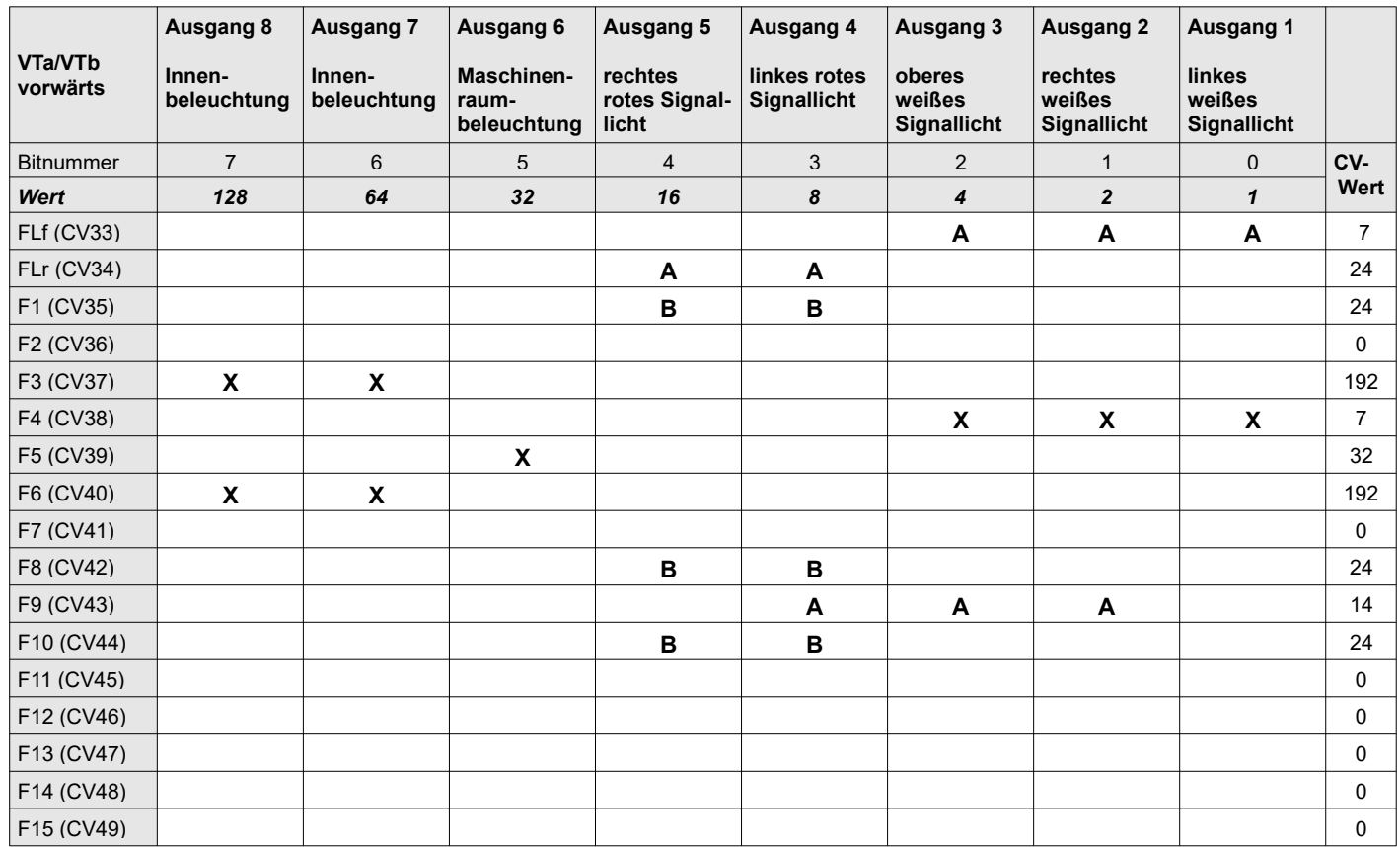

## <span id="page-23-2"></span>**CV51 / 52 Ausgänge die per "Zufall" zueinander zeitversetzt eingeschalten werden sollen**

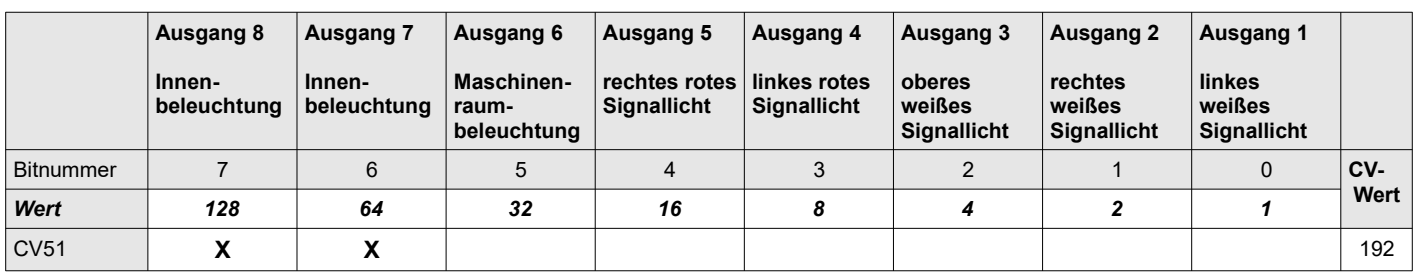

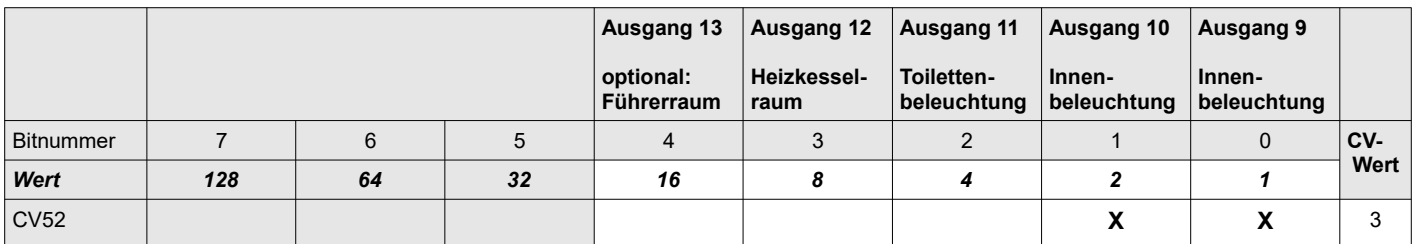

## <span id="page-23-1"></span>**CV53 Zeitverzögerte Zuschaltung der Führerstandsbeleuchtung bei Halt**

**Voraussetzung:** Automatische Abschaltung der Führerstandsbeleuchtung ist aktiv (Siehe CV50 vom VMd Seite 9).

Wenn Sie bei einem Halt, das Licht im Führerstand zeitverzögert zuschalten lassen wollen, können Sie hier einen Zeitabstand zwischen 0 und ~255 Sekunden festlegen.

Wertebereich: 0-255, Vorgabe: 0

## <span id="page-23-0"></span>**CV112 - CV128 Funktionsmatrix Maschinenwagen VTa/VTb: Ausgänge 9-10 und Zusatzfunktionen vorwärts**

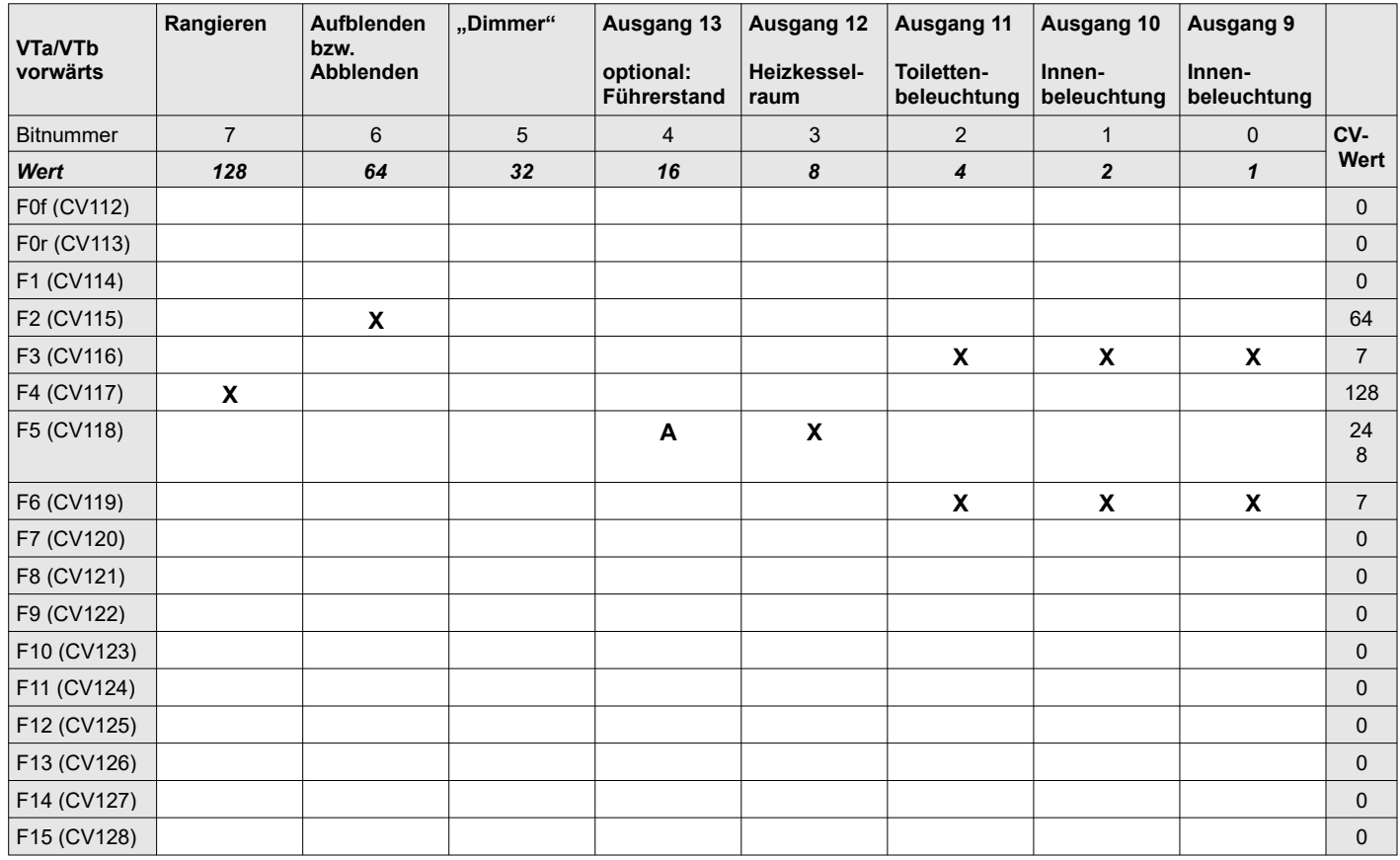

## <span id="page-24-1"></span>**CV129 - CV143 erweiterte Funktionsmatrix Maschinenwagen VTa/VTb: Ausgänge 1-8**

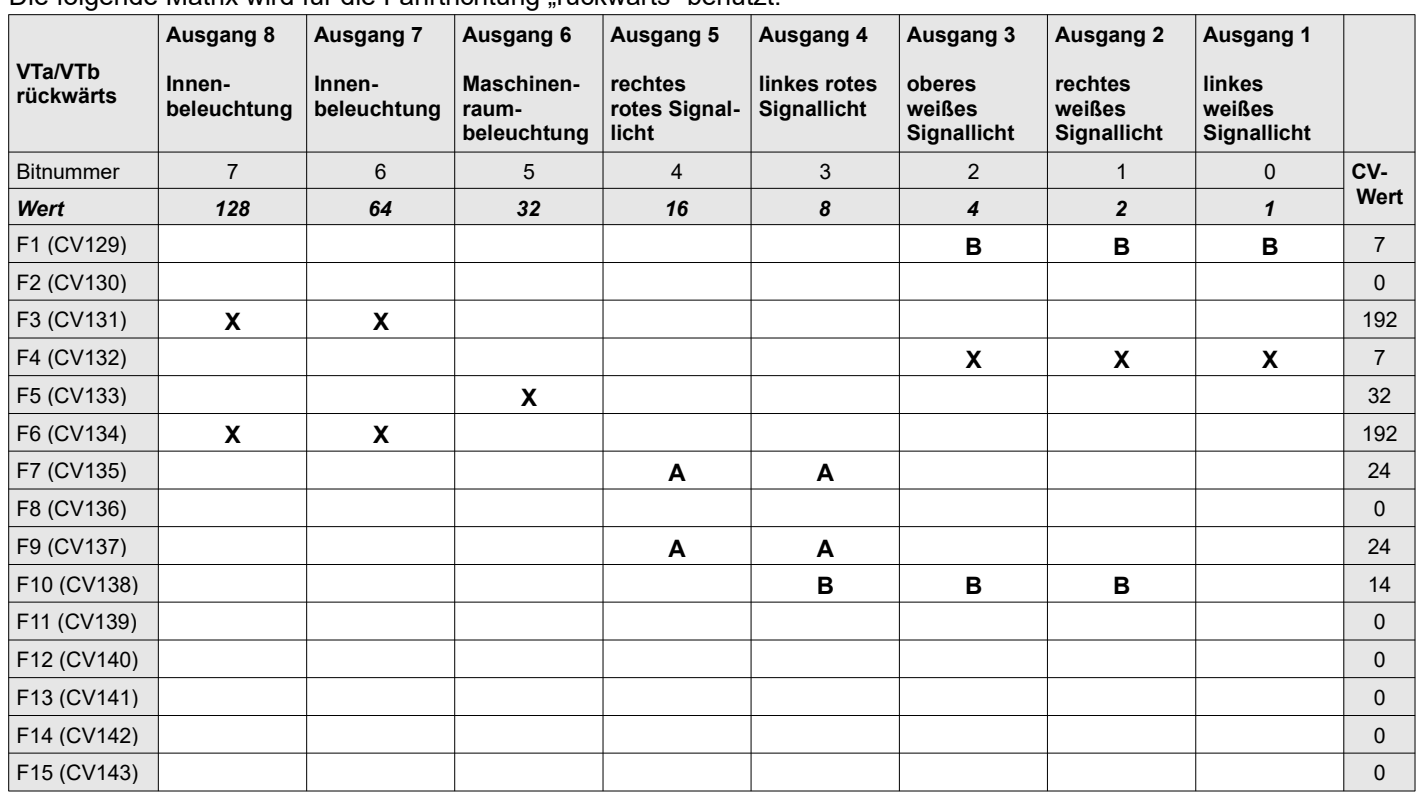

Die folgende Matrix wird für die Fahrtrichtung rückwärts" benutzt.

*Das "***X***" zeigt die im Auslieferungszustand auf 1 gesetzten Bits (A = VTa, B = VTb)*

## <span id="page-24-0"></span>**CV144 - CV158 erweiterte Funktionsmatrix Maschinenwagen VTa/VTb: Ausgänge 9-13 und Zusatzfunktionen**

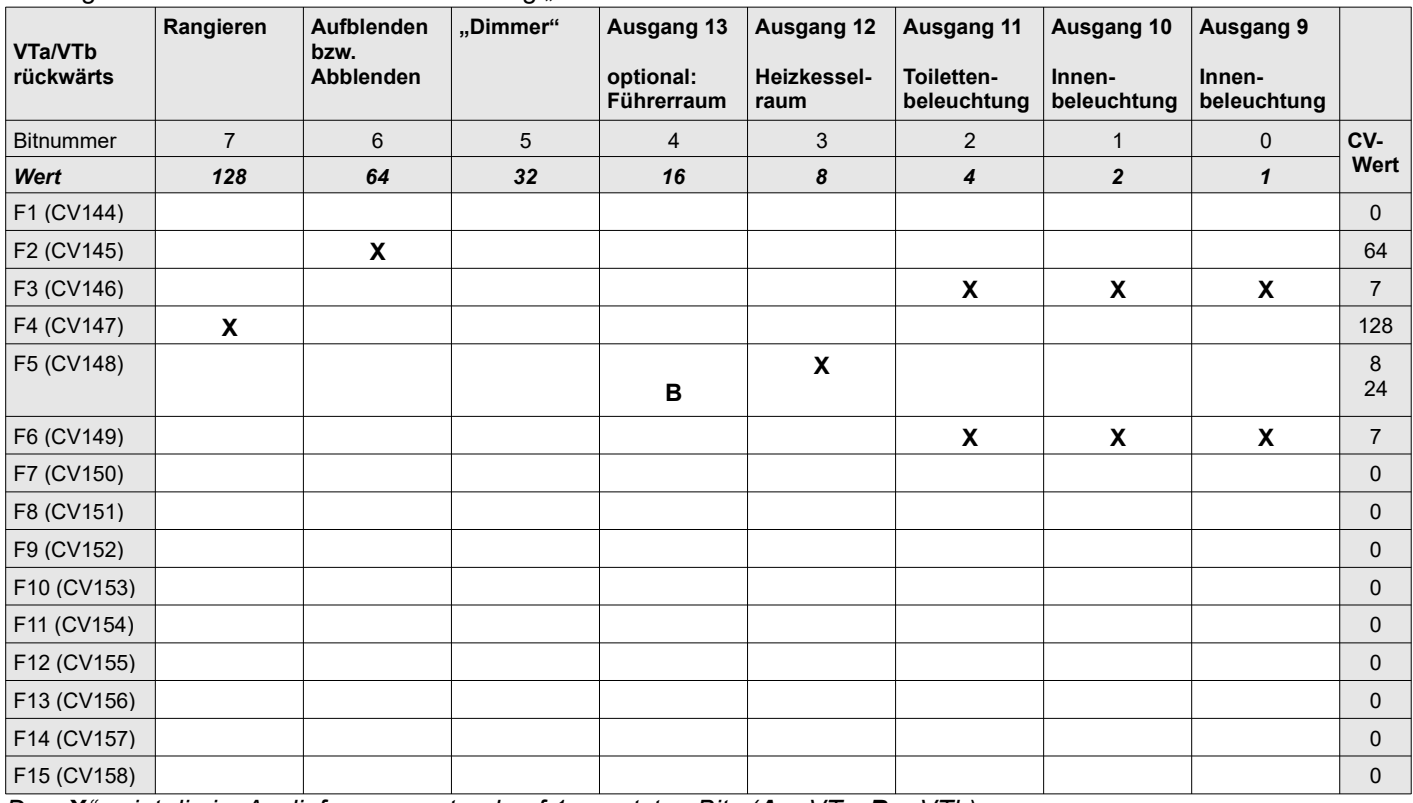

Die folgende Matrix wird für die Fahrtrichtung "rückwärts" benutzt.

## <span id="page-25-2"></span>**CV159 - CV171 – Effektauswahl für alle Lichtausgänge**

Die folgende Tabelle wird zur Konfiguration der Lichteffekte für die Ausgänge 1-11 genutzt. Die Effekte werden nur aktiviert, wenn die Komfortdimmung gesperrt ist !

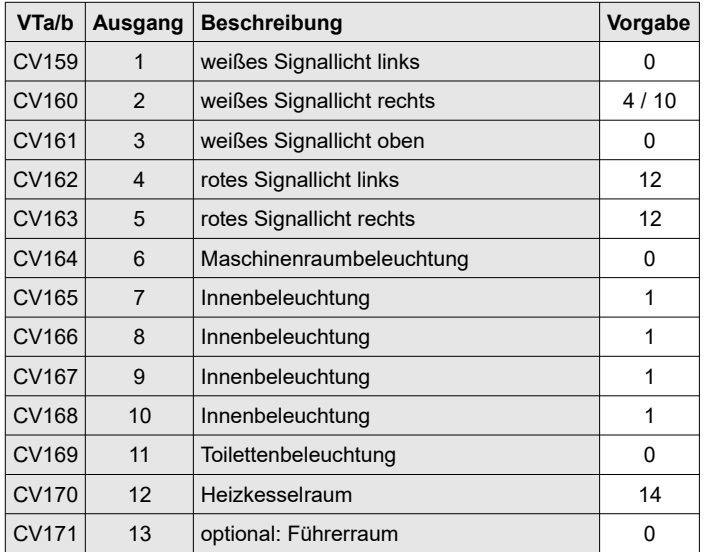

Zum Aktivieren des Aufblendlichts für "Fernlicht" bzw. zum Abblenden ist die Funktion "F2" voreingestellt.

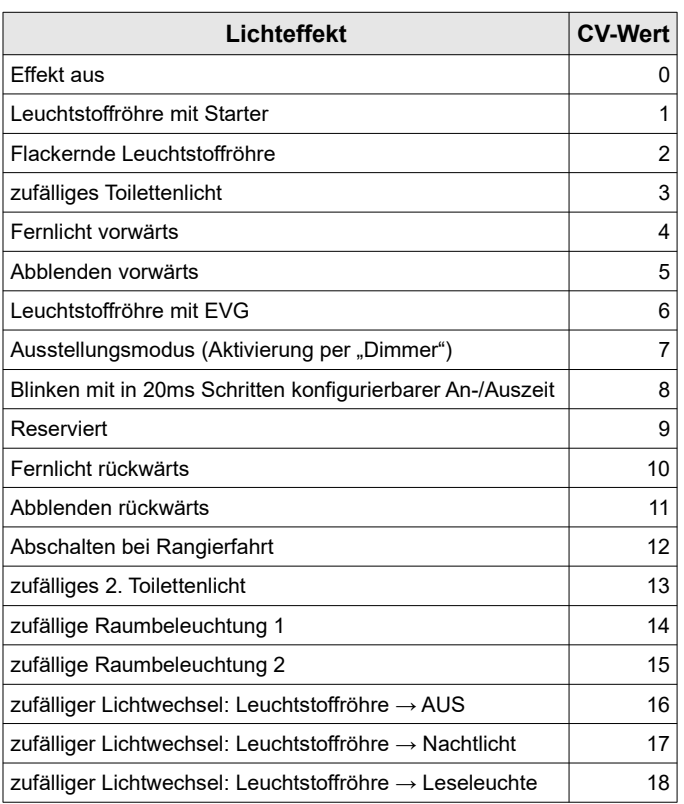

## <span id="page-25-1"></span>**CV223 - 235 PWM-Werte für Dimmung der Lichtausgänge 1-10**

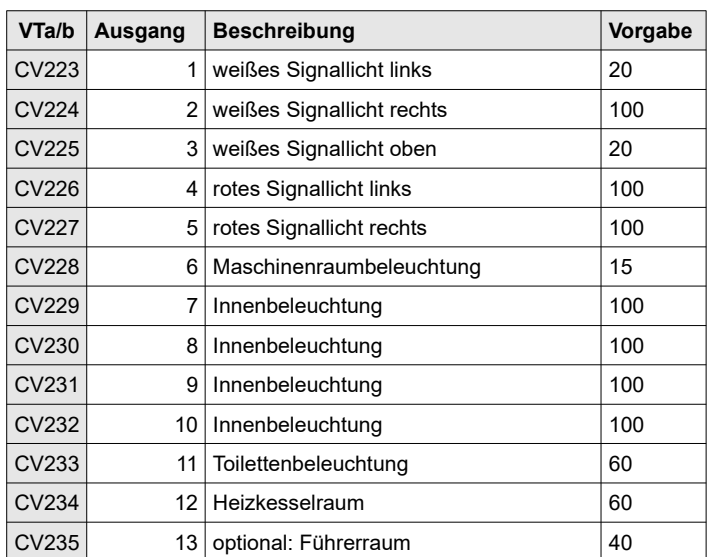

gültige Werte von 0 (Licht aus) – 100 (Dimmung aus) in 5er Schritten

## <span id="page-25-0"></span>**CV239 Führerstandskonfiguration für automatische Abschaltung bei Fahrtantritt (bedingt Bit4 = 1 in CV50)**

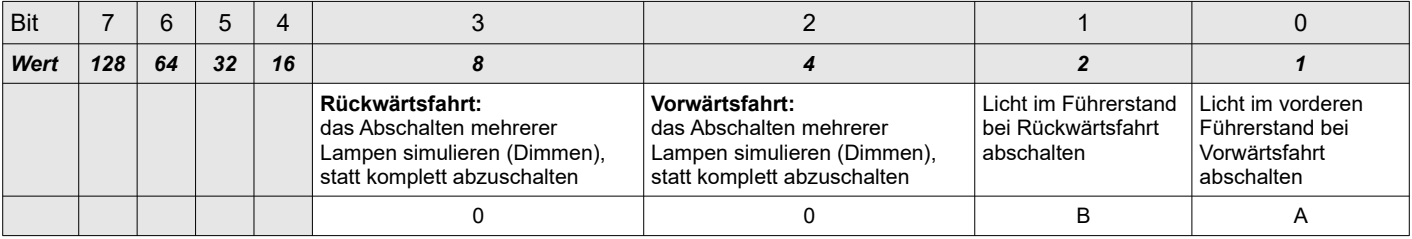

Wert: 0 = Aus, 1 = An *(A = VTa, B = VTb)*

## <span id="page-26-1"></span>**CV257 - CV269 Funktionsmatrix F16-F28 "vorwärts" VTa/VTb: Ausgänge 1-8**

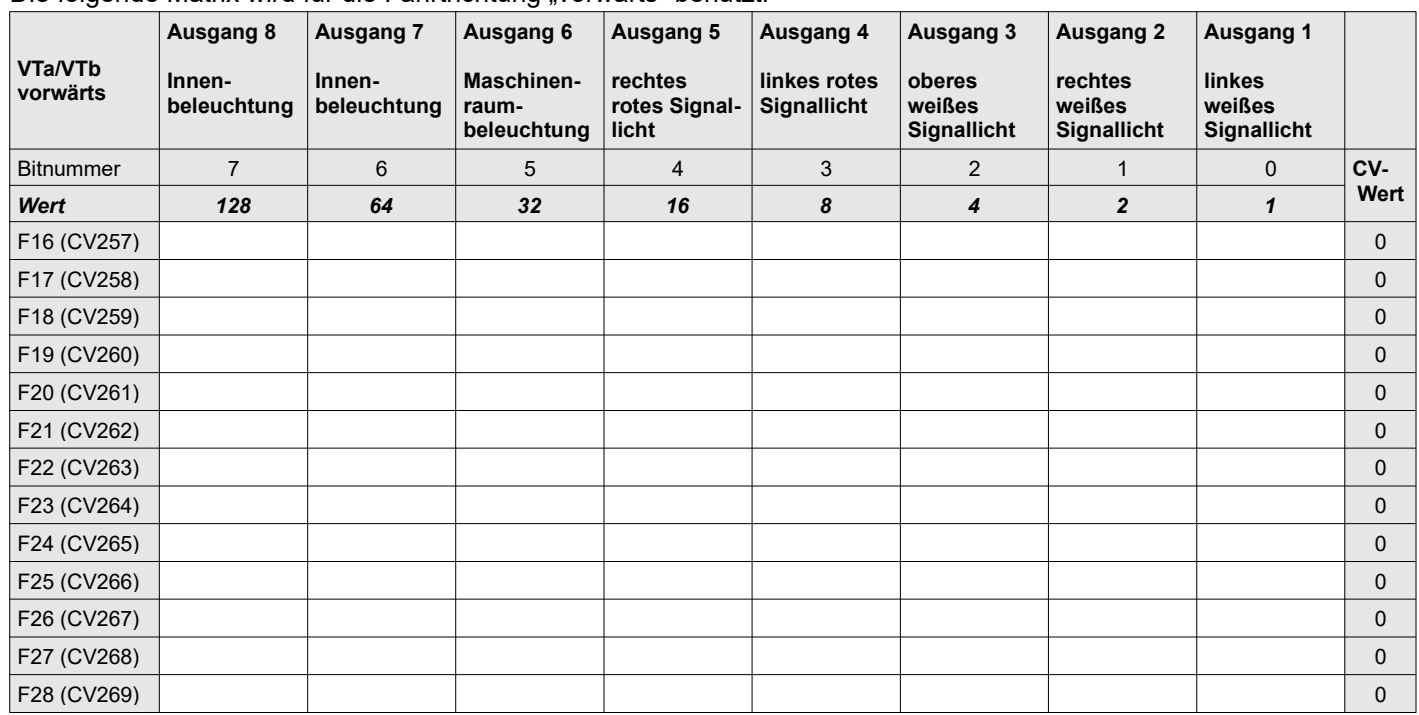

Die folgende Matrix wird für die Fahrtrichtung vorwärts" benutzt.

*Das "***X***" zeigt die im Auslieferungszustand auf 1 gesetzten Bits (A = VTa, B = VTb)*

## <span id="page-26-0"></span>CV270 - CV282 Funktionsmatrix F16-F28 "vorwärts" VTa/VTb: Ausgänge 9-10 und Zusatzfunktionen

Die folgende Matrix wird für die Fahrtrichtung "vorwärts" benutzt.

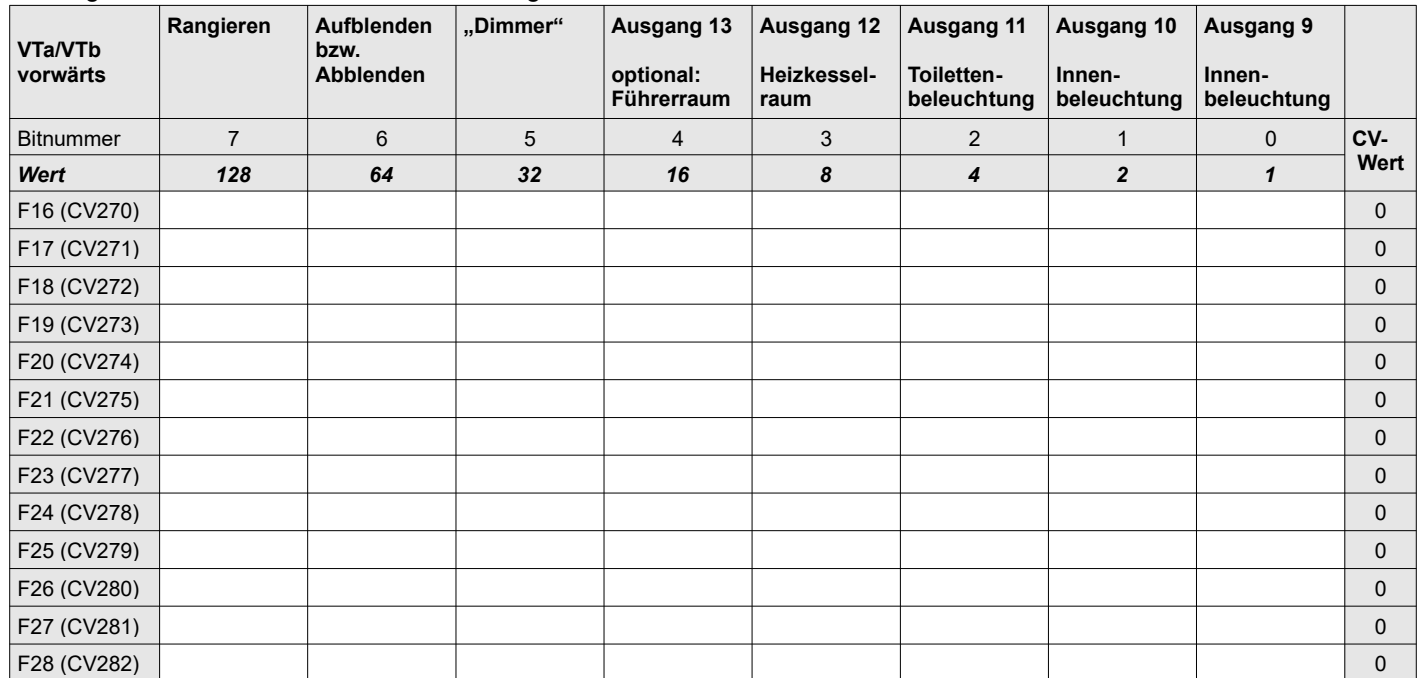

## <span id="page-27-1"></span>**CV283 - CV295 Funktionsmatrix F16-F28 "rückwärts" VTa/VTb: Ausgänge 1-8**

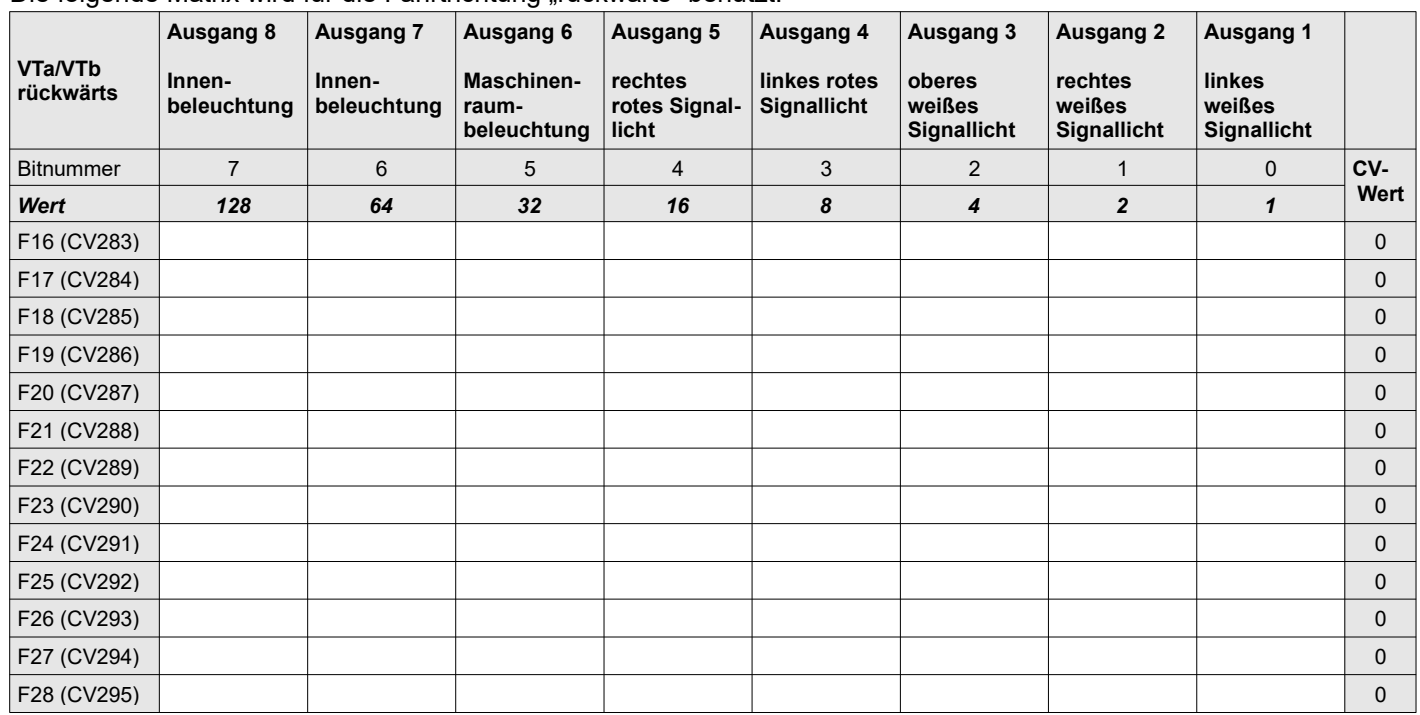

Die folgende Matrix wird für die Fahrtrichtung "rückwärts" benutzt.

*Das "***X***" zeigt die im Auslieferungszustand auf 1 gesetzten Bits (A = VTa, B = VTb)*

## <span id="page-27-0"></span>CV296 - CV308 Funktionsmatrix F16-F28 "rückwärts" VTa/VTb: Ausgänge 9-10 und Zusatzfunktionen

Die folgende Matrix wird für die Fahrtrichtung "rückwärts" benutzt.

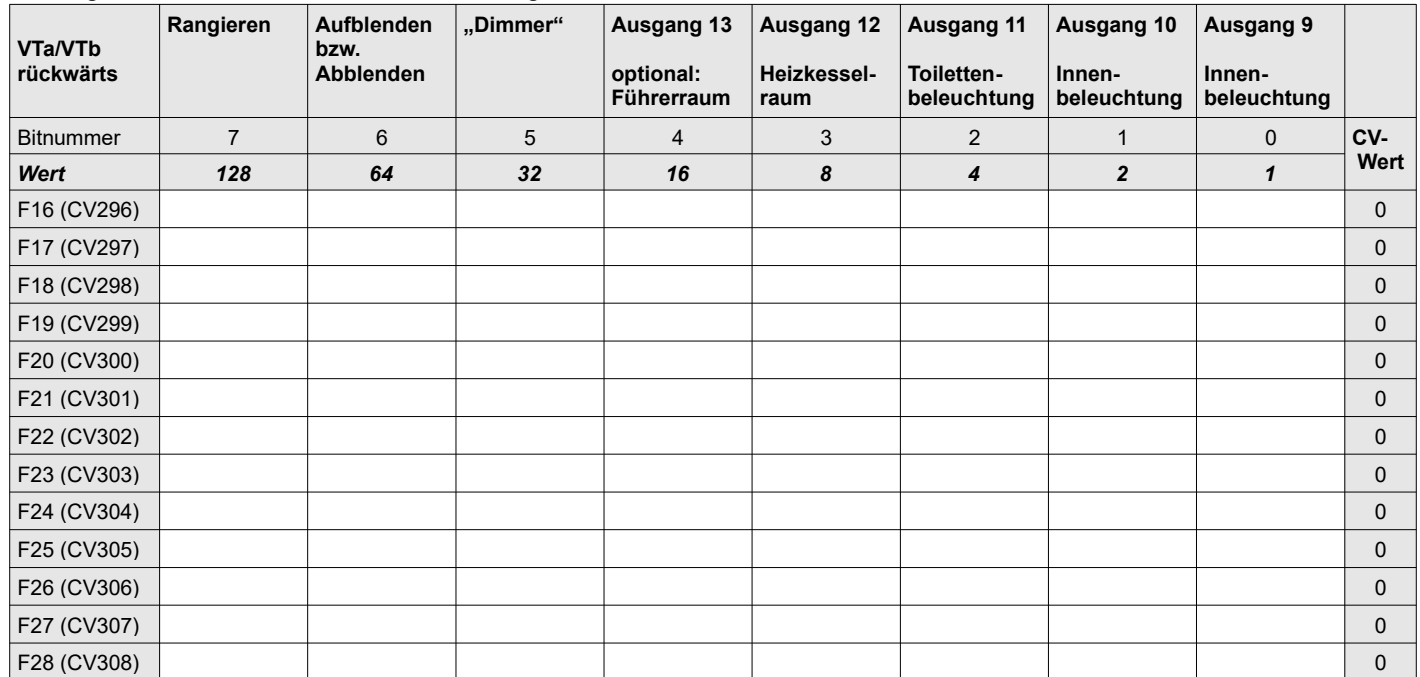

## **Anhang: Werkseinstellungen des Mittelwagen VMc (Speisewagen)**

**Wichtig: Um die Einstellungen des VMc auslesen oder verändern zu können, muss CV15 auf 1 gesetzt sein !** 

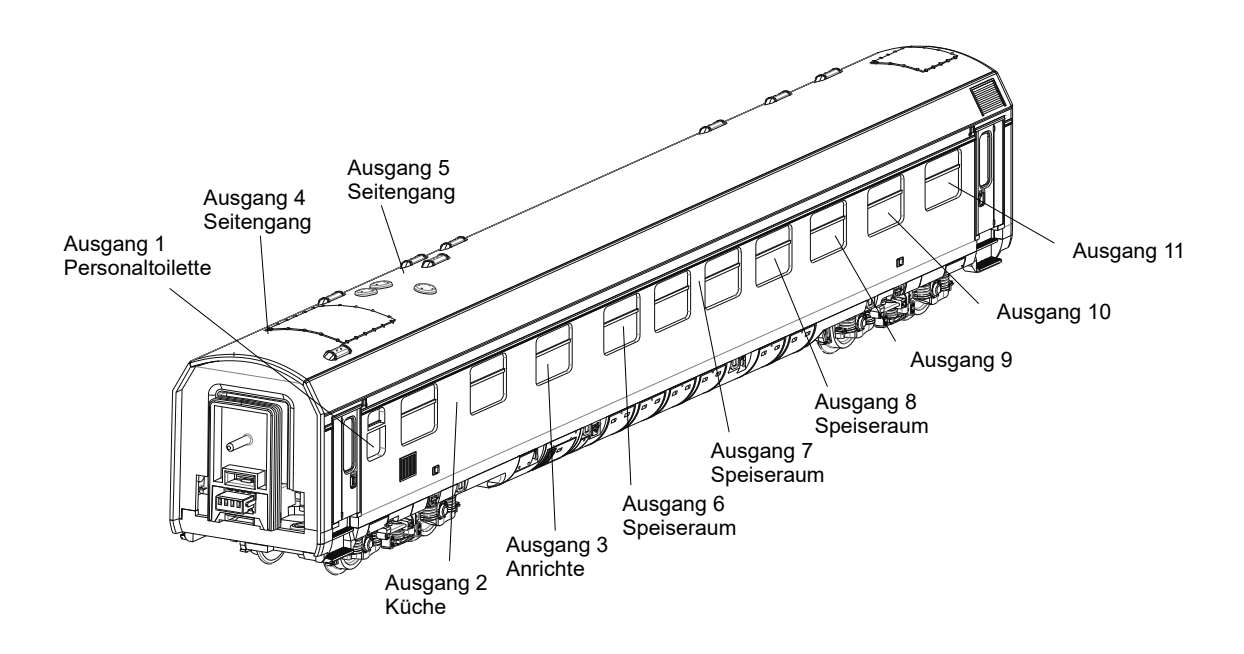

## <span id="page-28-0"></span>**CV33 - CV49 Funktionsmatrix Mittelwagen VMc: Ausgänge 1-8 vorwärts**

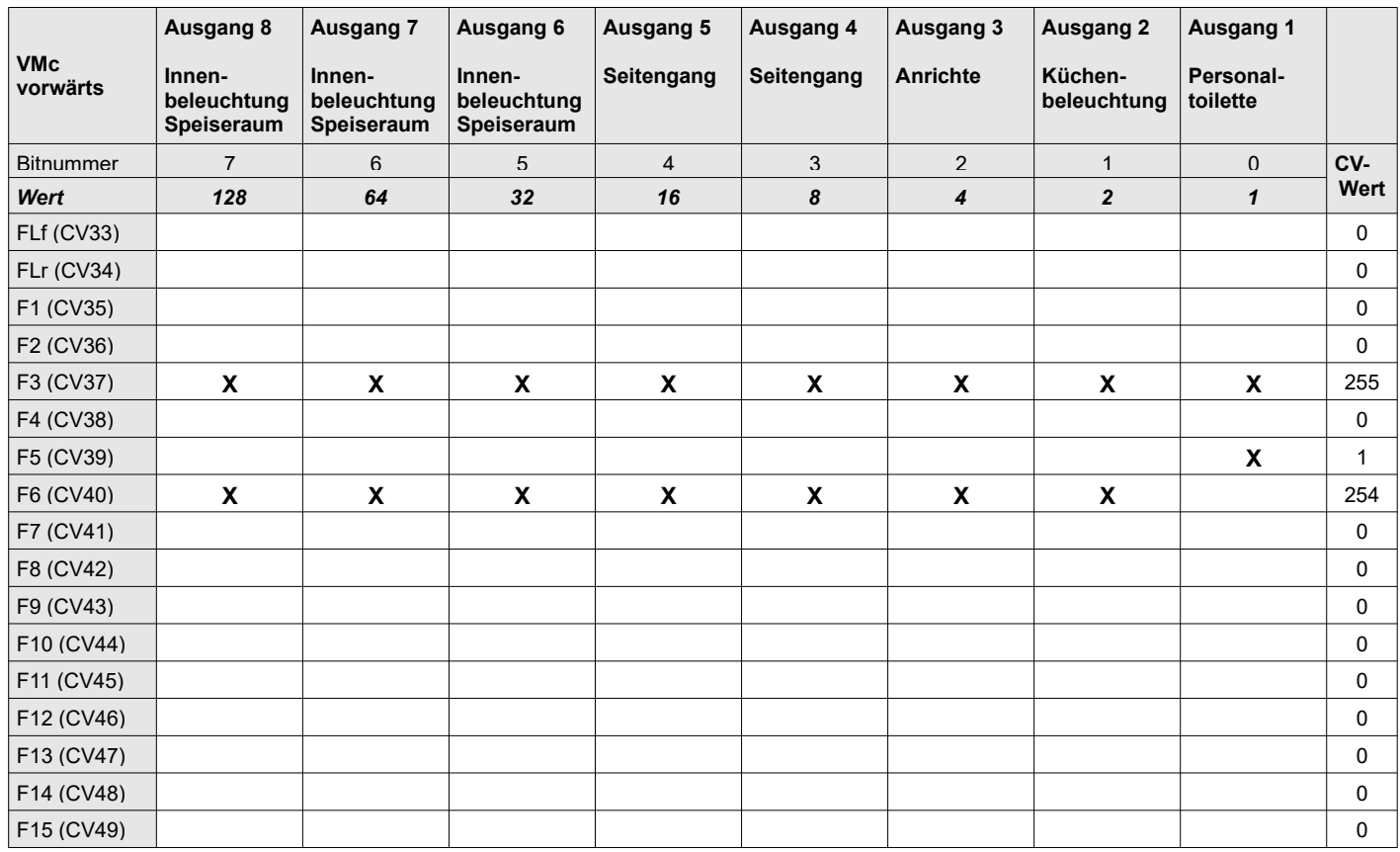

## <span id="page-29-1"></span>**CV51 / 52 Ausgänge die per "Zufall" zueinander zeitversetzt eingeschalten werden sollen**

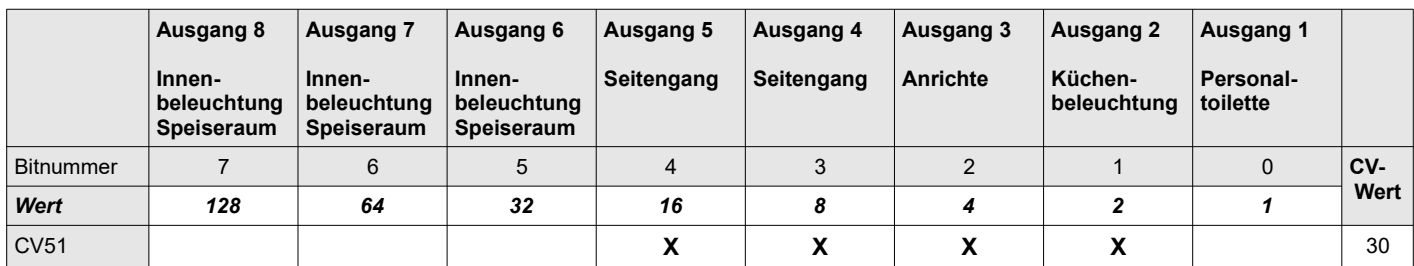

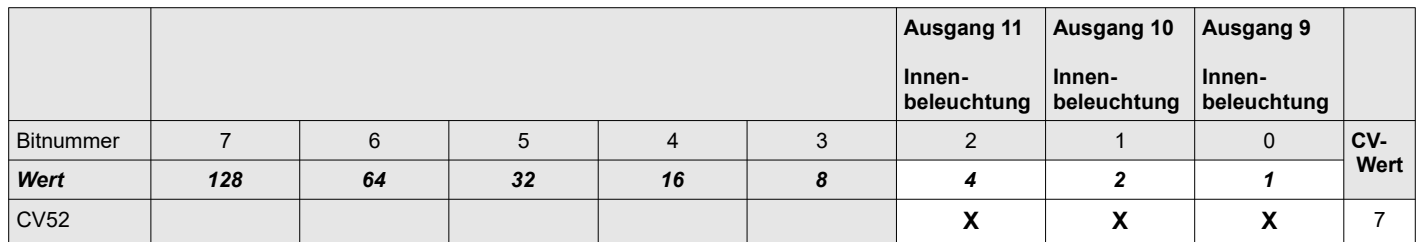

## <span id="page-29-0"></span>**CV112 - CV128 Funktionsmatrix Mittelwagen VMc: Ausgänge 9-10 und Zusatzfunktionen vorwärts**

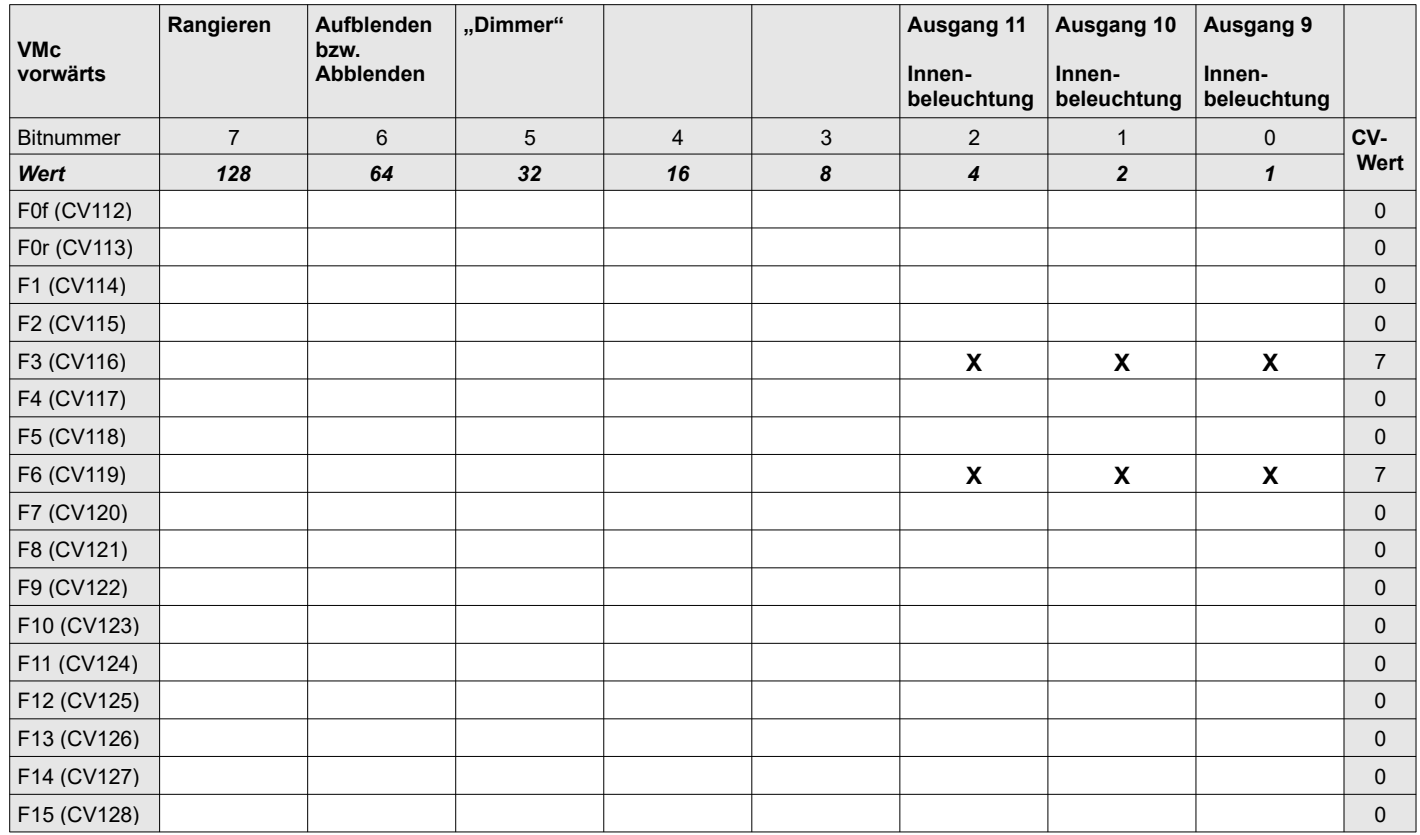

## <span id="page-30-1"></span>**CV129 - CV143 erweiterte Funktionsmatrix Mittelwagen VMc: Ausgänge 1-8**

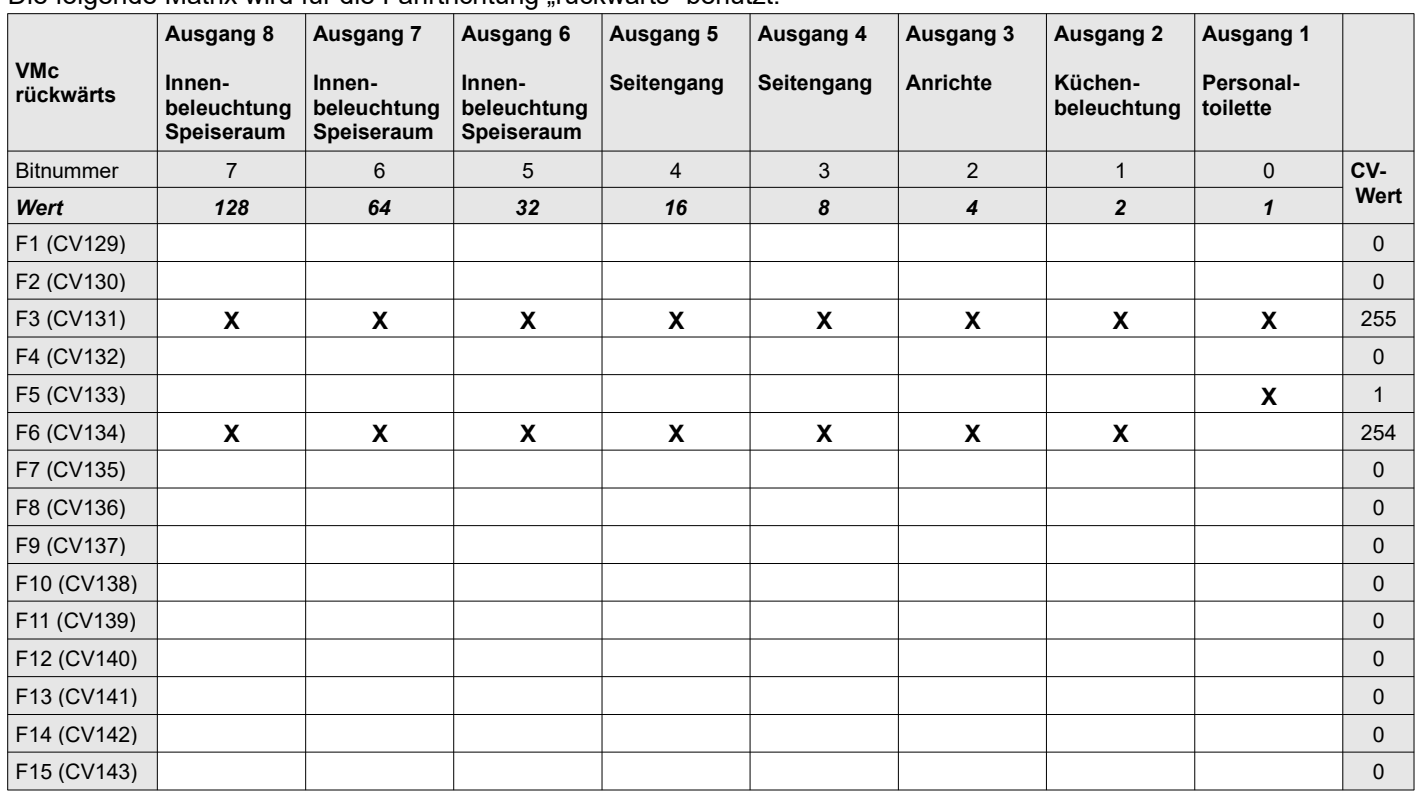

Die folgende Matrix wird für die Fahrtrichtung rückwärts" benutzt.

*Das "***X***" zeigt die im Auslieferungszustand auf 1 gesetzten Bits*

## <span id="page-30-0"></span>**CV144 - CV158 erweiterte Funktionsmatrix Mittelwagen VMc: Ausgänge 9-10 und Zusatzfunktionen**

Die folgende Matrix wird für die Fahrtrichtung "rückwärts" benutzt.

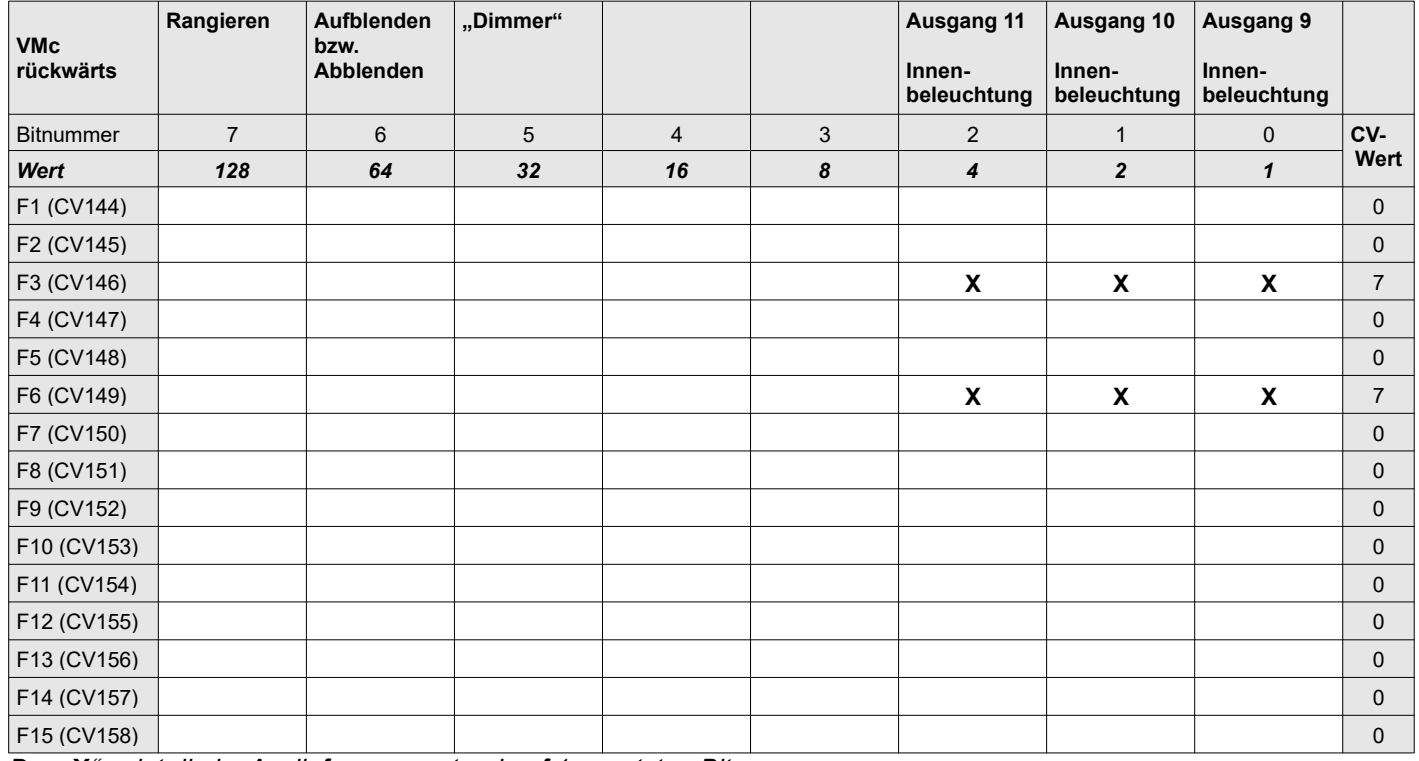

## <span id="page-31-1"></span>**CV159 - CV169 Effektauswahl für alle Lichtausgänge**

Die folgende Tabelle wird zur Konfiguration der Lichteffekte für die Ausgänge 1-11 genutzt. Die Effekte werden nur aktiviert, wenn die Komfortdimmung gesperrt ist !

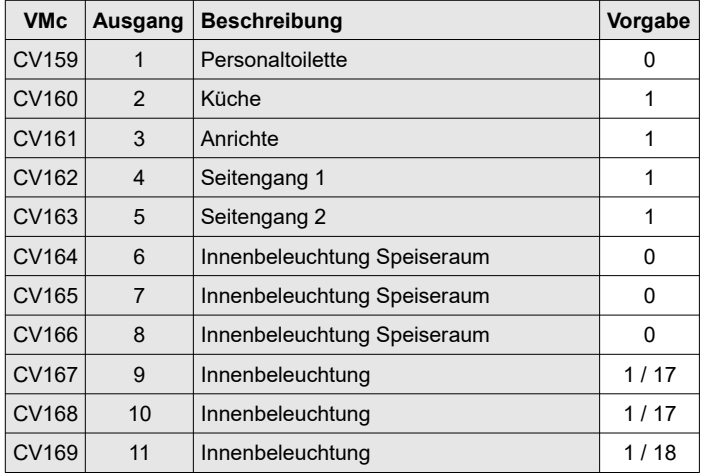

Zum Aktivieren des Aufblendlichts für "Fernlicht" bzw. zum Abblenden ist die Funktion "F2" voreingestellt.

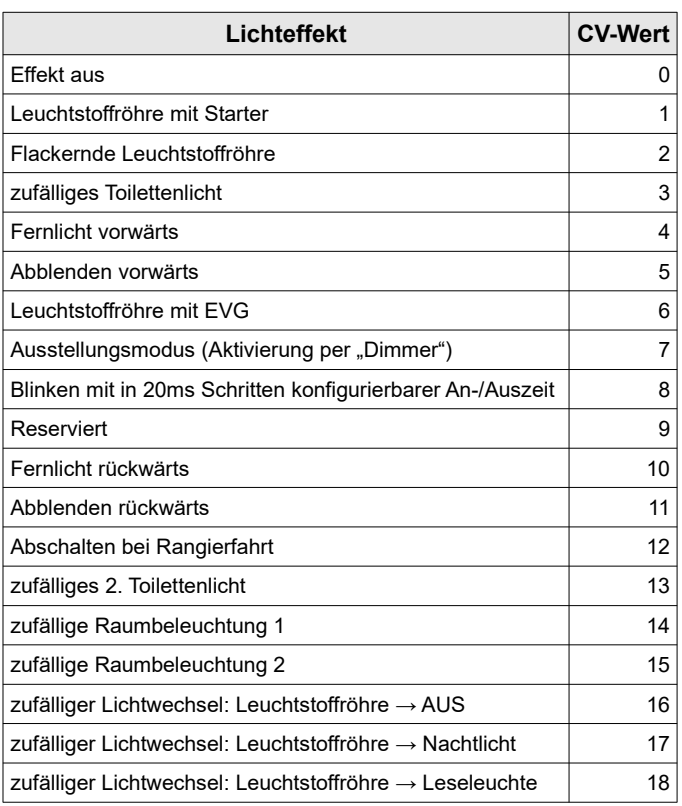

## <span id="page-31-0"></span>**CV223 - 232 PWM-Werte für Dimmung der Lichtausgänge 1-9**

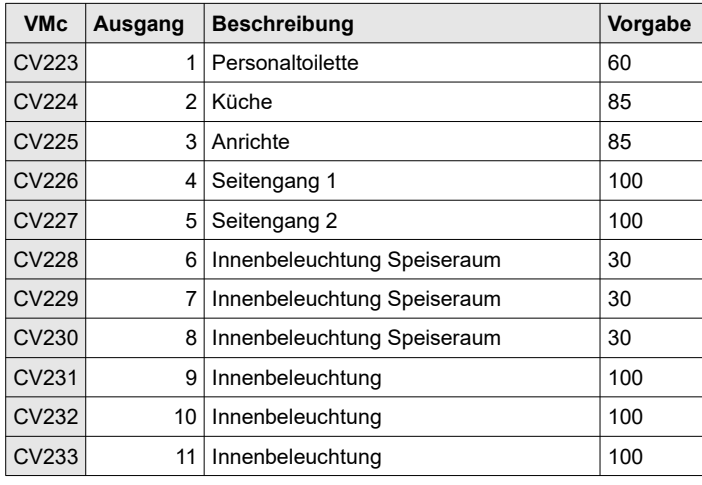

gültige Werte von 0 (Licht aus) – 100 (Dimmung aus) in 5er Schritten

## <span id="page-32-1"></span>**CV257 - CV269 Funktionsmatrix F16-F28 "vorwärts" VMc: Ausgänge 1-8**

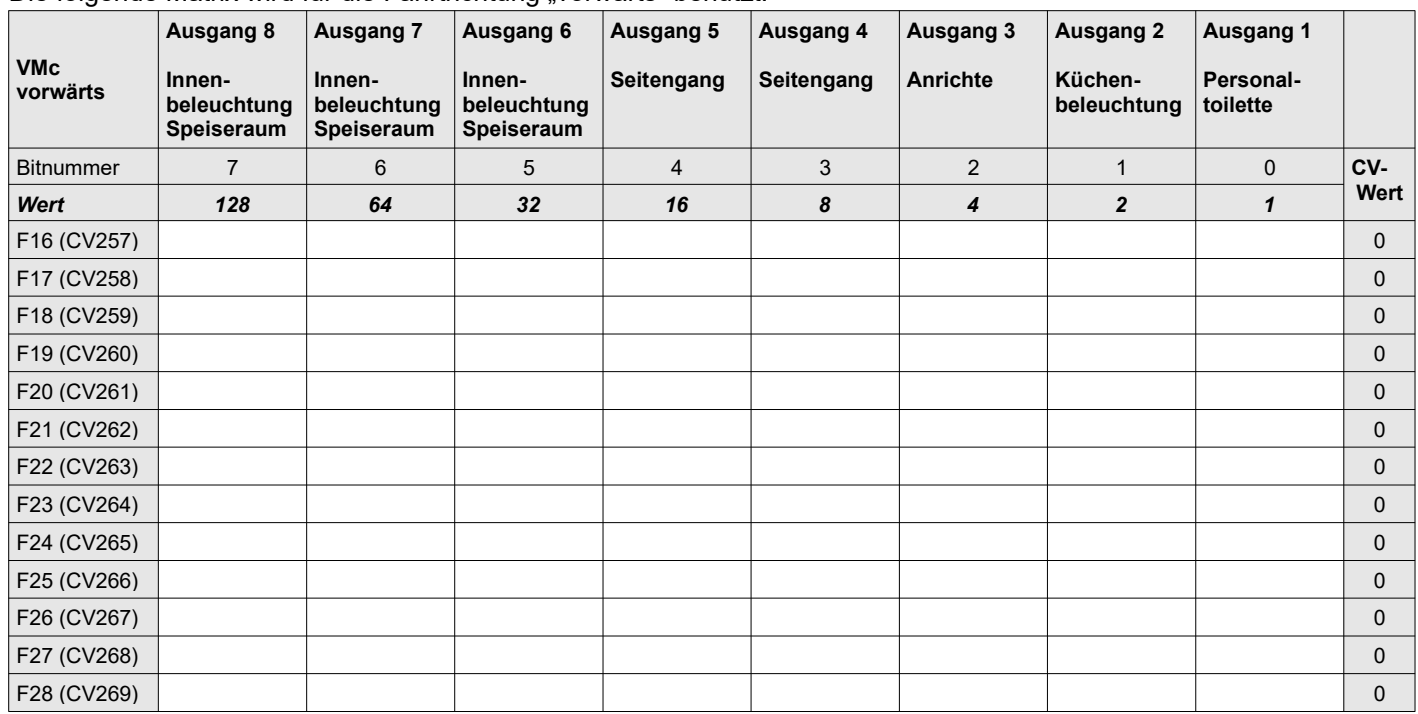

Die folgende Matrix wird für die Fahrtrichtung "vorwärts" benutzt.

*Das "***X***" zeigt die im Auslieferungszustand auf 1 gesetzten Bits*

## <span id="page-32-0"></span>**CV270 - CV282 Funktionsmatrix F16-F28 "vorwärts" VMc: Ausgänge 9-10 und Zusatzfunktionen**

Die folgende Matrix wird für die Fahrtrichtung "vorwärts" benutzt.

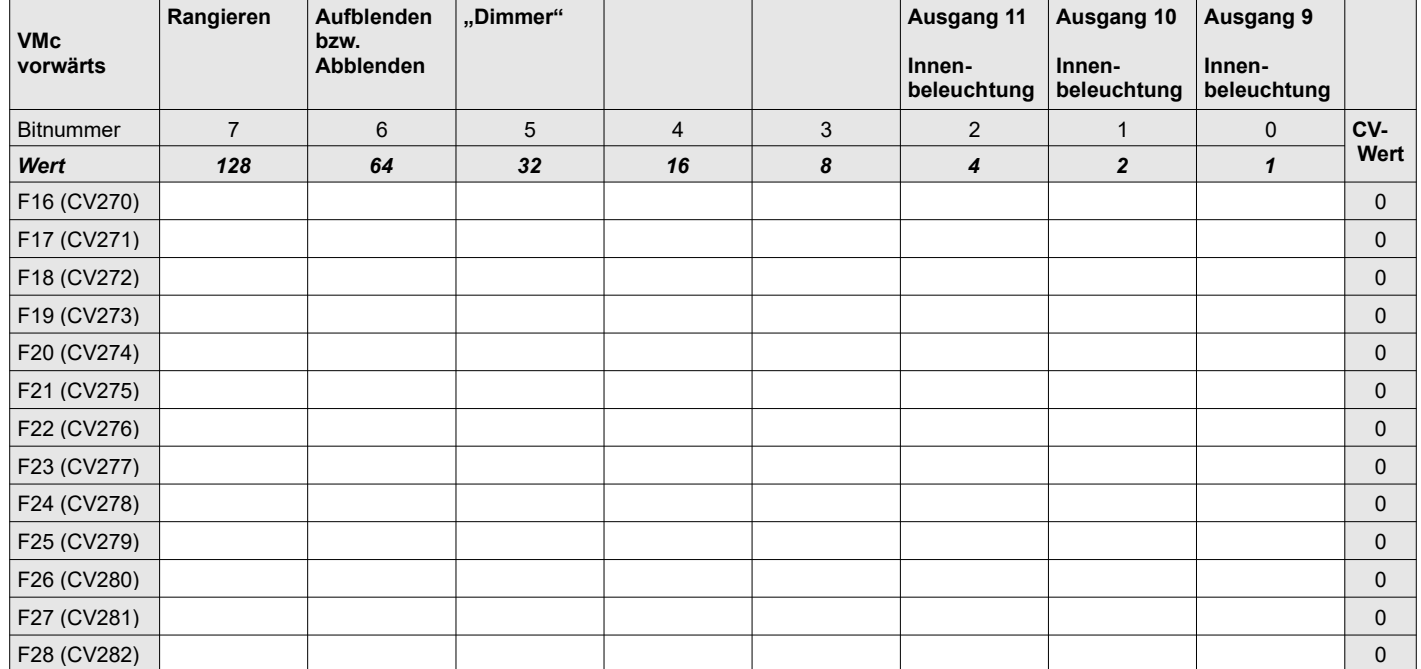

## <span id="page-33-1"></span>**CV283 - CV295 Funktionsmatrix F16-F28 "rückwärts" VMc: Ausgänge 1-8**

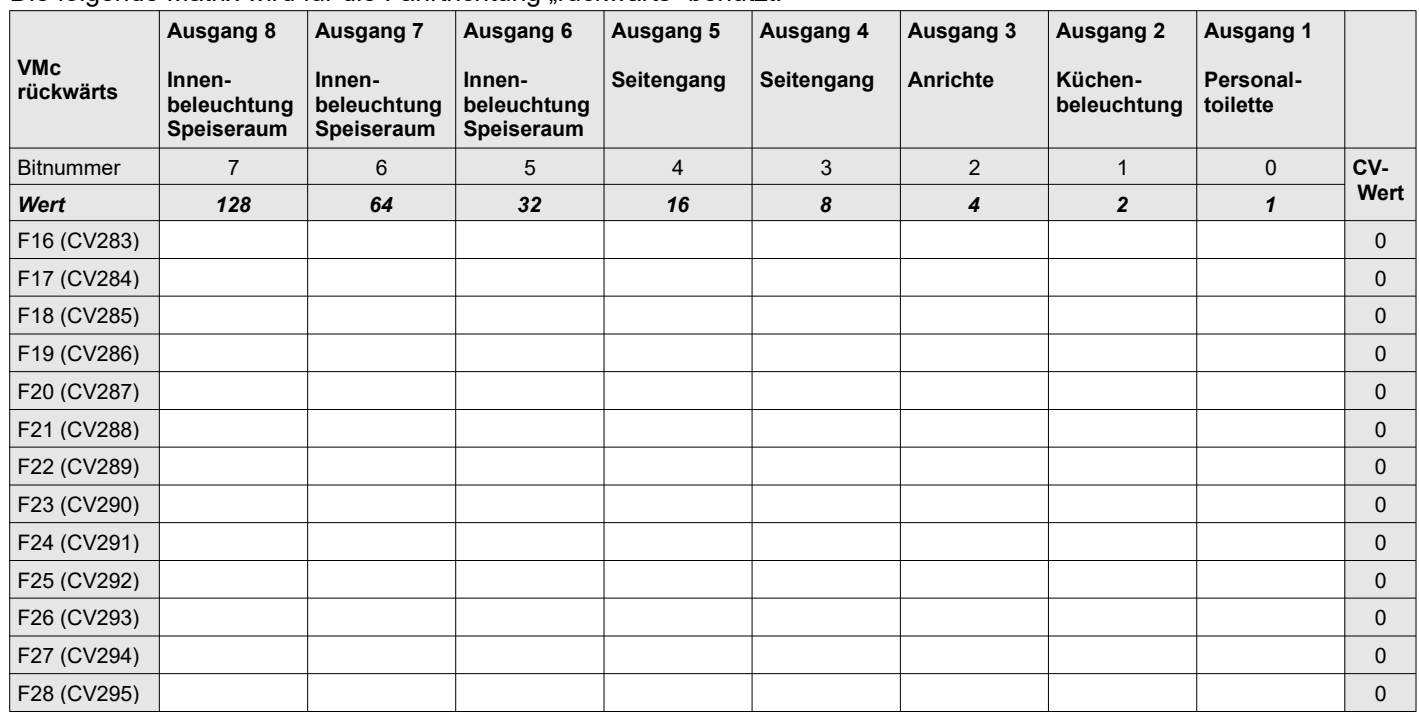

Die folgende Matrix wird für die Fahrtrichtung "rückwärts" benutzt.

*Das "***X***" zeigt die im Auslieferungszustand auf 1 gesetzten Bits*

## <span id="page-33-0"></span>**CV296 - CV308 Funktionsmatrix F16-F28 "rückwärts" VMc: Ausgänge 9-10 und Zusatzfunktionen**

Die folgende Matrix wird für die Fahrtrichtung "rückwärts" benutzt.

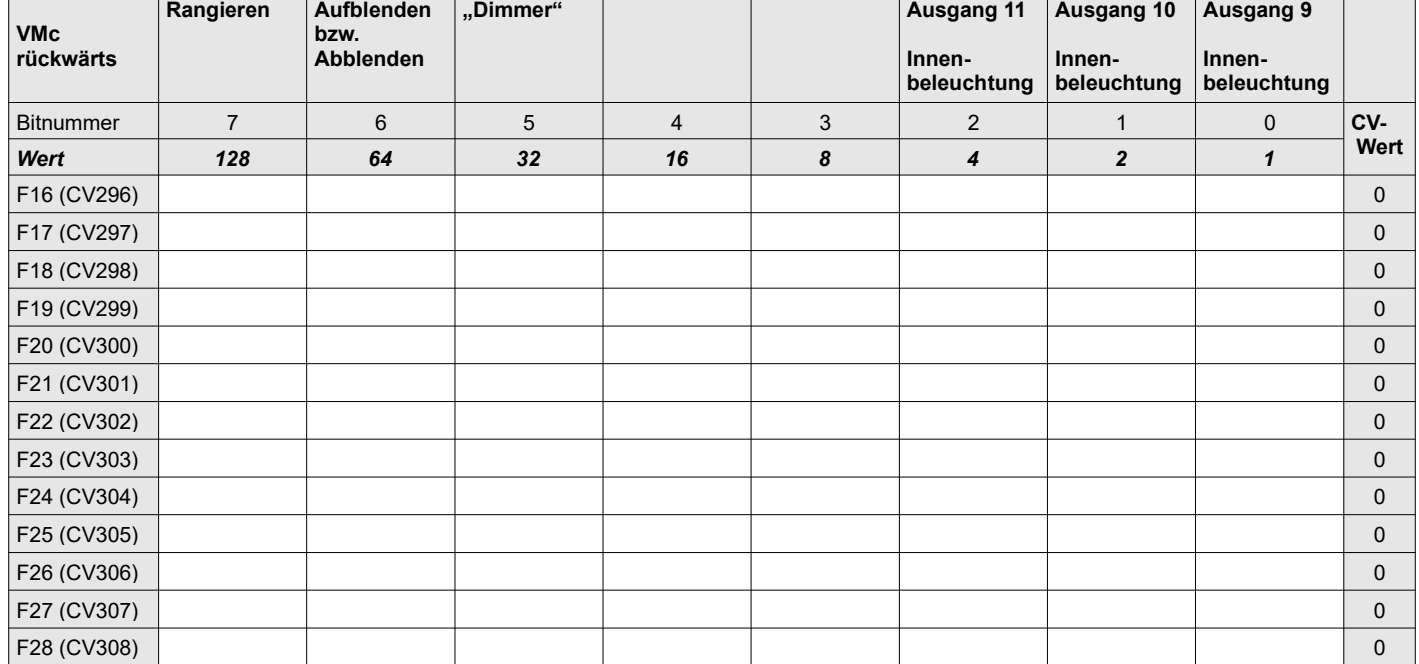

## **Im Überblick**

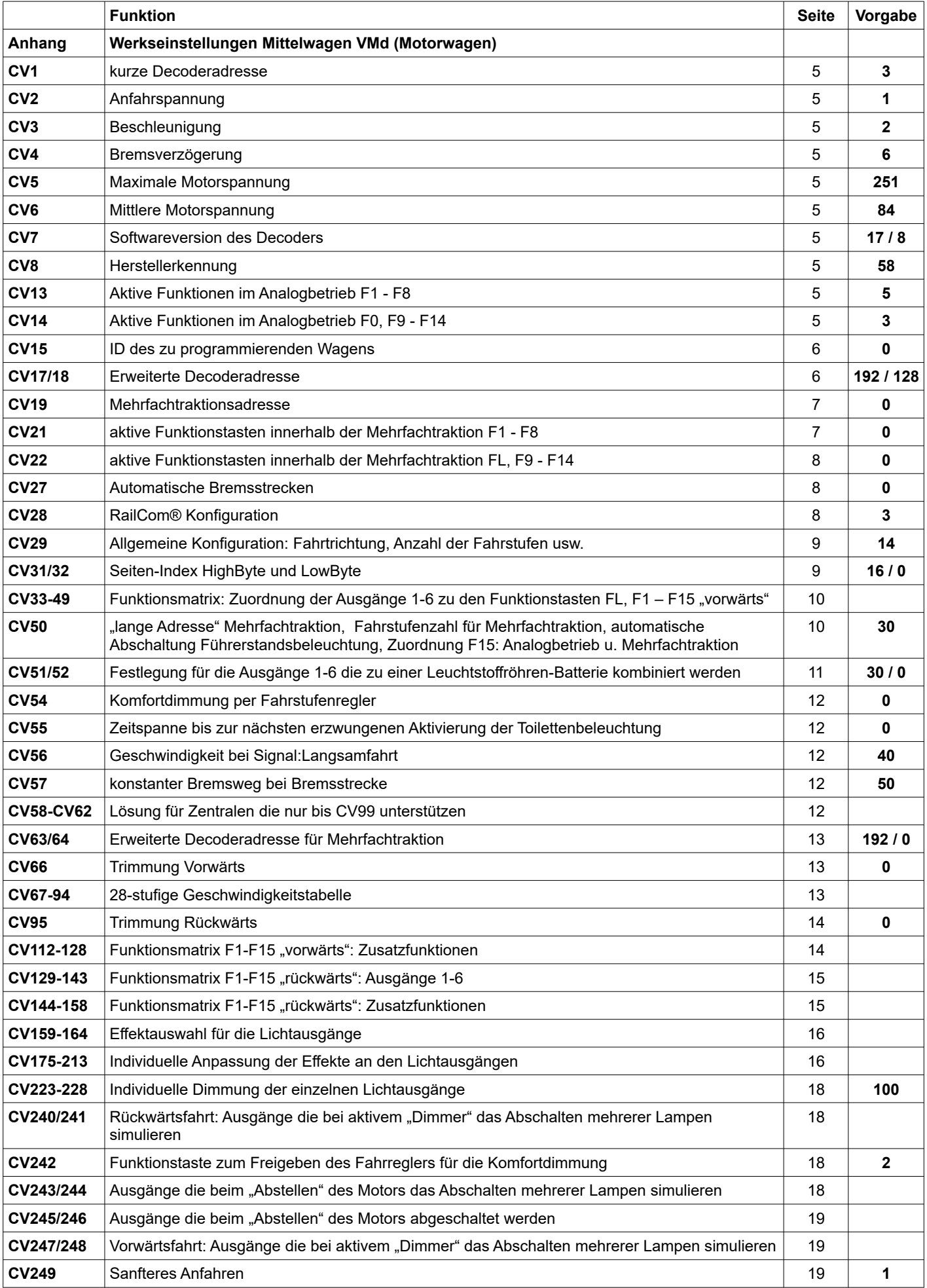

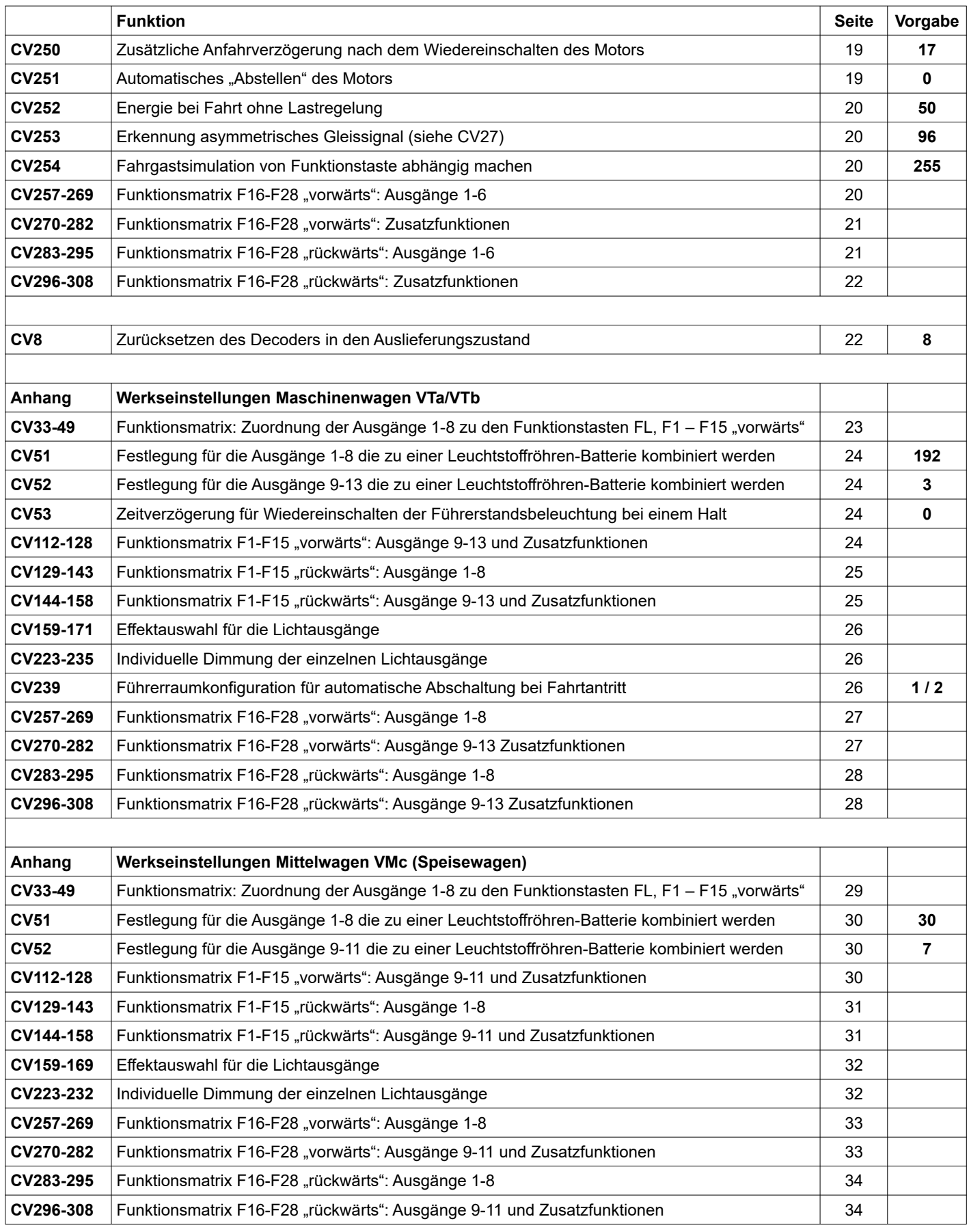

*FlexDec ist eine eingetragene Wortmarke der Firma KRES Elektronik + Service GmbH*

*RailCom® ist ein eingetragenes Warenzeichen der Firma Lenz Elektronik GmbH*

*Alle Angaben und Abbildungen unterliegen ggf. Änderungen im Sinne der technischen Weiterentwicklung.*

Seite 36 von 36 5. Revision 06. Mai 2020 Art.: 181\_\_D